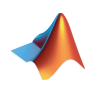

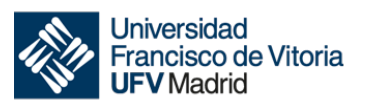

# **CÁLCULO**

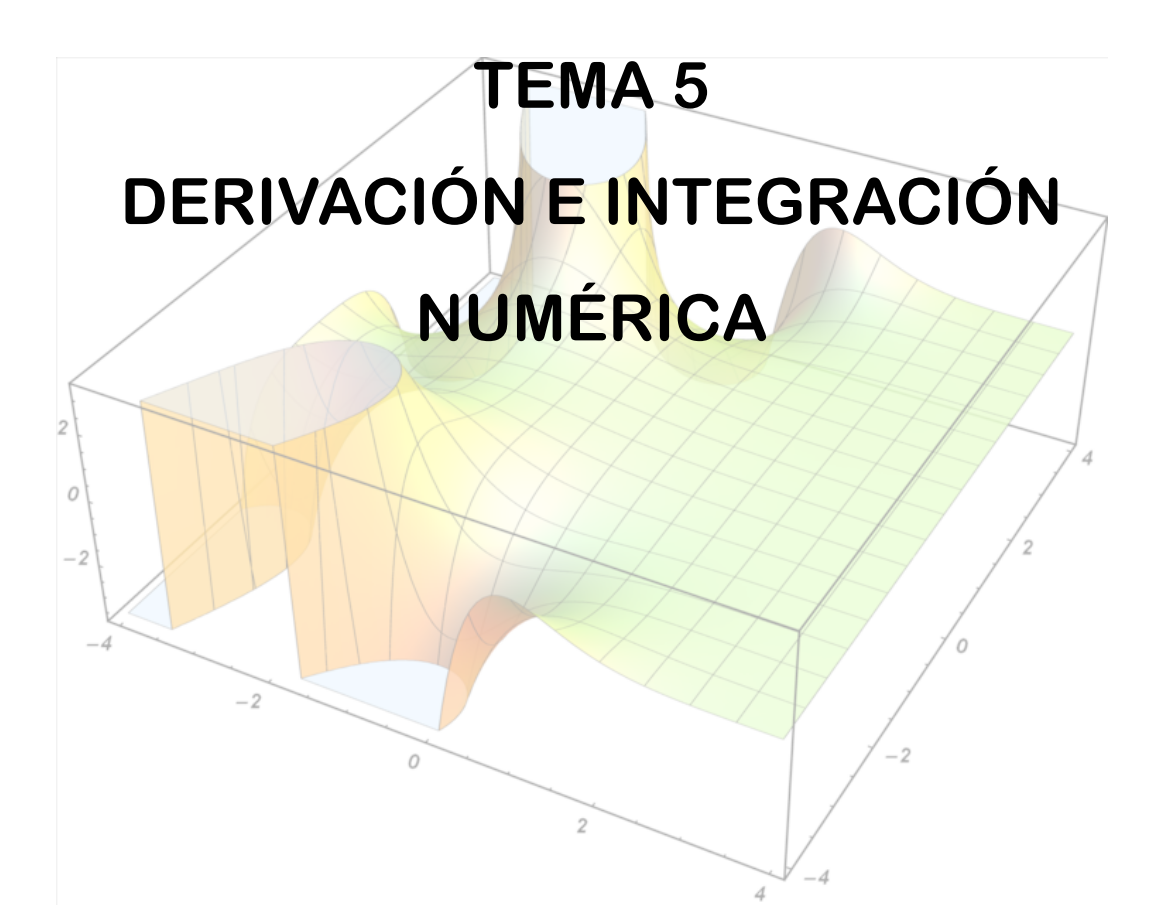

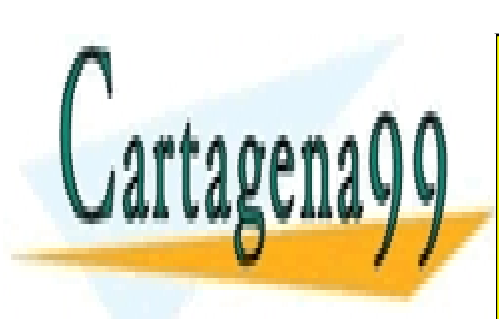

CLASES PARTICULARES, TUTORÍAS TÉCNICAS ONLINE LLAMA O ENVÍA WHATSAPP: 689 45 44 70

ONLINE PRIVATE LESSONS FOR SCIENCE STUDENTS CALL OR WHATSAPP:689 45 44 70

www.cartagena99.com no se hace responsable de la información contenida en el presente documento en virtud al Artículo 17.1 de la Ley de Servicios de la Sociedad de la Información y de Comercio Electrónico, de 11 de julio de 2002. Si la información contenida en el documento es ilícita o lesiona bienes o derechos de un tercero háganoslo saber y será retirada.

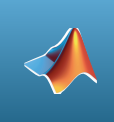

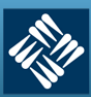

#### **1. Conocimientos previos**

Para poder seguir adecuadamente este tema, se requiere que el alumno repase:

- Límite de una función.
- Derivación y derivación n-ésima.
- Integrales indefinidas elementales
- Integral definida elemental

#### **2. Introducción**

La derivación, o diferenciación, y la integración numéricas son operaciones muy frecuentes en computación científica. Obtener analíticamente la derivada de una función puede ser complicado, incluso imposible cuando la función no es elemental, como ocurre con las funciones de Bessel<sup>1</sup>, empleadas en propagación de ondas o potenciales electrostáticos, las ecuaciones de Airy<sup>2</sup>, utilizada en la física de partículas, o muchas otras. Por otro lado, encontrar una primitiva que nos permita calcular su integral es, en numerosos casos, imposible. Muchas funciones se definen a través de integrales que no pueden calcularse de manera exacta, como pueden ser la función de error<sup>3</sup>, las funciones logaritmo<sup>4</sup>, seno integral<sup>5</sup> y la función gamma de Euler<sup>6</sup>, por citar algunos ejemplos. En estos casos, es muy común emplear las técnicas de diferenciación e integración numérica que se describen en este tema.

Por otro lado, cuando únicamente conocemos el valor de la función en un conjunto de puntos *(xi, fi)*, como ocurre con los resultados de un experimento, sus derivadas e

<sup>&</sup>lt;sup>2</sup> La función de error tiene la forma general  $Erf(x) = \int_{0}^{x} e^{-t^2} dt$ 

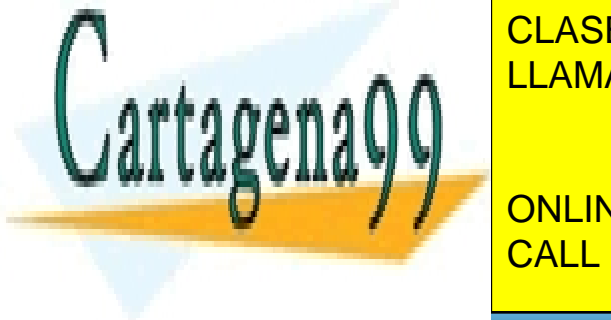

 La función logaritmo tiene la forma general 4 *li*(*x*) <sup>=</sup> <sup>1</sup> *x* ∫ *dt* LLAMA O ENVÍA WHATSAPP: 689 45 44 70 0 CLASES PARTICULARES, TUTORÍAS TÉCNICAS ONLINE - - -

 Esta función extiende el concepto de factorial a los números complejos: <sup>6</sup> Γ(*z*) = *t* CALL OR WHATSAPP:689 45 44 70 *Si*(*x*) <sup>=</sup> sen *<sup>t</sup>* <mark>∣ vatf i</mark> ∫ *dt* ONLINE PRIVATE LESSONS FOR SCIENCE STUDENTS

Tema 5 - 2 - Prof. Dr. Ignacio García Juliá

<sup>&</sup>lt;sup>1</sup> Se conocen como funciones de Bessel a las soluciones de la ecuación,  $x^2y''+ xy'+(x^2-n^2)y = 0$  siendo n un número real o complejo.

 $^2$  Una ecuación de Airy tiene la forma, aparentemente simple, de  $y''=xy$ 

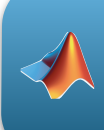

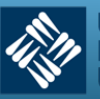

**Universidad** ancisco de Vitoria **Madrid** 

integrales sólo pueden obtener numéricamente, lo cual motiva aún más la necesidad de obtener derivadas e integrales a partir de conjuntos discretos de datos.

# **3. Concepto de Derivada**

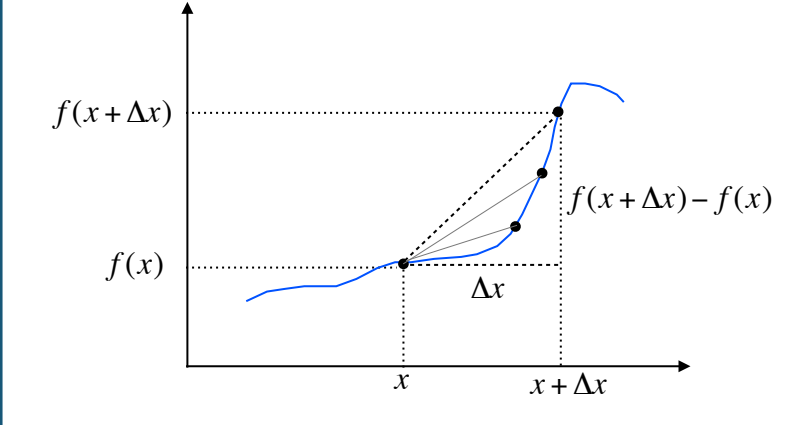

*Figura 5-1. Cociente incremental*

La expresión: 
$$
\frac{f(x + \Delta x) - f(x)}{\Delta x}
$$

se denomina cociente incremental de *f* en el punto *x* para un valor de ∆*x.* Esta expresión representa la pendiente de la secante a la gráfica de la función *f* que une los puntos (*x, f(x))*  y (*x +* ∆*x, f(x +* ∆*x)).* 

#### Entonces:

La *derivada de una función f(x) en un punto x es el límite del cociente incremental,* 

$$
\lim_{\Delta x \to 0} \frac{f(x + \Delta x) - f(x)}{\Delta x}
$$

*Este valor representa la pendiente de la recta tangente a la gráfica de f* en el punto (*x, f(x)*) y se denota por  $f'(x)$  o  $\frac{dy}{dx}$ *dx* o *df dx*

$$
\frac{\text{tan }\alpha = \lim_{\Delta x \to 0} \frac{f(x + \Delta x) - f(x)}{\Delta x}}{\Delta x}
$$
\n

| CLASES PARTICULARES, TUTORÍAS TÉCNICAS ORLINE LLAMA O ENVÍA WHATSAPP: 689 45 44 70 |
|------------------------------------------------------------------------------------|
| CILAMA O ENVÍA WHATSAPP: 689 45 44 70                                              |
| ONLINE PRIVATE LESONS FOR SCIENCE STUDENTS CALL OR WHATSAPP:689 45 44 70           |

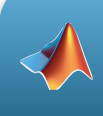

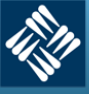

**Universidad** Francisco de Vitoria **JFV Madrid** 

Tras la definición formal de *derivada* podemos acercarnos a una definición intuitiva. La *derivada* de una función *f(x)* podemos definirla como una función *f '(x)* que es igual a **la rapidez o velocidad de cambio** de *f(x)* con respecto a *x.* La pendiente de la tangente a la curva varía tan rápidamente como lo haga el incremento de *x* a cero. Conviene detenerse un momento e intentar visualizar dinámicamente sobre la *Figura 5-2* cómo al reducirse el incremento de *x*, es decir, al desplazarse en la figura hacia la izquierda, su correspondiente imagen sobre la figura, es decir, el valor de la función en ese punto que varía, se va acercando a la tangente a la curva en *x*. Por tanto, la variación de la pendiente de la tangente nos da la variación del cambio de la curva para los valores de *x.* 

La importancia de visualizar este cambio se debe a que es aquí precisamente donde se encierra todo el valor del concepto de *derivada.* Mediante dicho concepto, tenemos una definición analítica de cómo medir el *cambio* de una función al ser recorrida. Por tanto, no es una representación gráfica más ni un artefacto matemático más o menos sofisticado, es la *representación real del cambio* que apreciamos en tantos fenómenos de la naturaleza. De ahí que el estudio de la derivada esté presente en todos los manuales y sea la base del cálculo diferencial que abre la puerta a la observación y análisis de casi todos los fenómenos físicos.

Como decimos, hay muchos fenómenos físicos en los que nos interesa medir la rapidez del cambio de una variable. Por ejemplo, la velocidad es la rapidez del cambio de la posición de un móvil, y la aceleración es la rapidez del cambio de la velocidad. También puede demostrarse que la *integral* de la aceleración es la velocidad y la *integral* de la velocidad es la posición. Por tanto la *integral* y la *derivada* tienen una relación especial en cuanto que pueden considerarse inversas la una de la otra: la integral de una derivada devuelve la función original, y la derivada de una integral devuelve la función original más o menos un valor constante.

#### **4. Derivación numérica**

Las técnicas de derivación numérica estiman la derivada de una función en un punto *xk* aproximando la pendiente de la línea tangente en *xk* usando valores de la función en puntos cercanos a dicho punto *xk.* La aproximación a la pendiente de la recta tangente

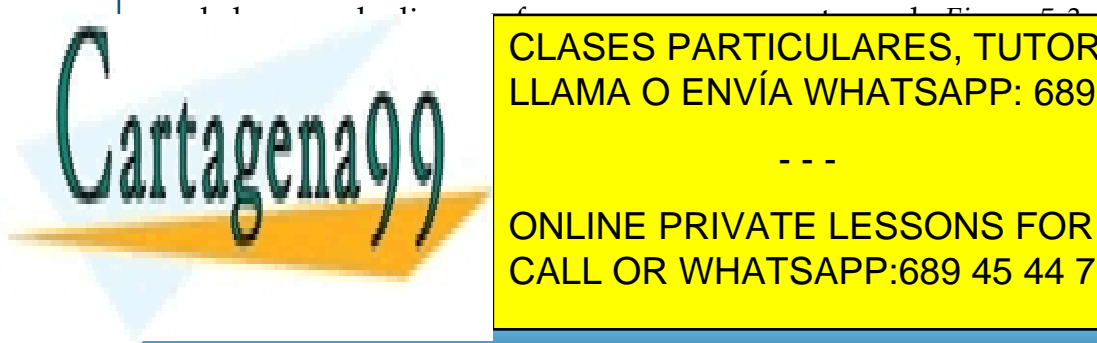

CLASES PARTICULARES, TUTORÍAS TÉCNICAS ONLINE LLAMA O ENVÍA WHATSAPP: 689 45 44 70

ONLINE PRIVATE LESSONS FOR SCIENCE STUDENTS CALL OR WHATSAPP:689 45 44 70

www.cartagena99.com no se hace responsable de la información contenida en el presente documento en virtud al Artículo 17.1 de la Ley de Servicios de la Sociedad de la Información y de Comercio Electrónico, de 11 de julio de 2002. Si la información contenida en el documento es ilícita o lesiona bienes o derechos de un tercero háganoslo saber y será retirada.

Tema 5 - 2001 - 2002 - 2003 - 2004 - 2004 - 2004 - 2005 - 2006 - 2007 - 2008 - 2009 - 2008 - 2008 - 2009 - 200

Derivación e Integración numérica

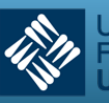

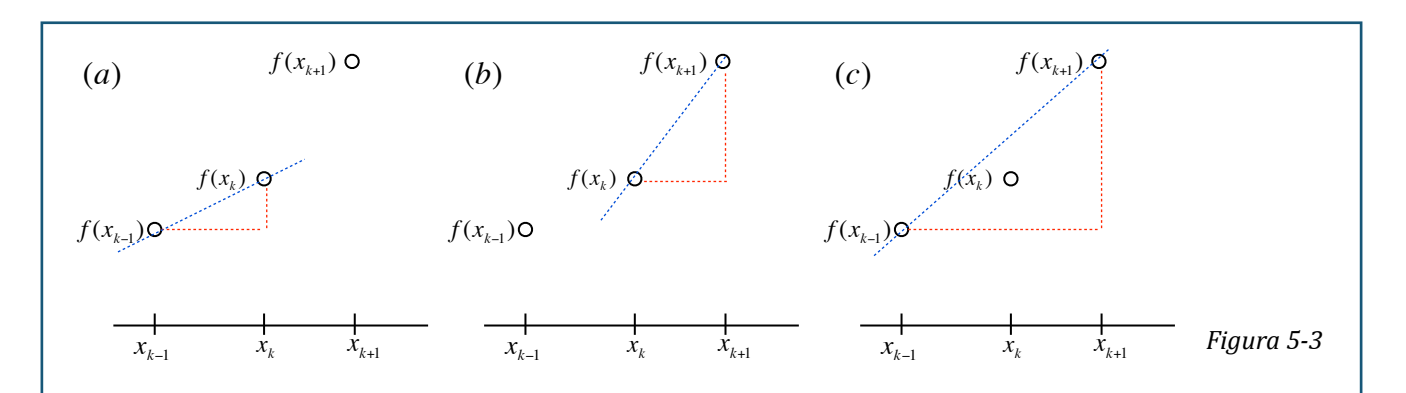

En la *Figura 5-3 (a)* se supone que la derivada en *xk* se estima calculando la pendiente de la línea entre  $f(x_{k-1})$  y  $f(x_k)$ , así:

$$
f'(x_k) = \frac{f(x_k) - f(x_{k-1})}{x_k - x_{k-1}}
$$

Este tipo de aproximación a la derivada se denomina aproximación por **diferencia hacia atrás** o **diferencia regresiva.**

En la figura *Figura 5-3 (b)* se supone que la derivada en *xk* se estima calculando la pendiente de la línea entre *f(xk)* y *f(xk+1),* así:

$$
f'(x_k) = \frac{f(x_{k+1}) - f(x_k)}{x_{k+1} - x_k}
$$

Este tipo de aproximación a la derivada se denomina aproximación por **diferencia hacia adelante o diferencia progresiva.** 

En la *Figura 5-3 (c)* se supone que la derivada en *xk* se estima calculando la pendiente de la línea entre *f(xk-1)* y *f(xk+1),* así:

$$
f'(x_k) = \frac{f(x_{k+1}) - f(x_{k-1})}{x_{k+1} - x_{k-1}}
$$

Este tipo de aproximación a la derivada se denomina aproximación por **diferencia central.**  <u>LA calidad de la distancia de la distancia de cálculos de la distancia entre de la distancia entre de la dist</u> los puntos empleados puntos empleados para estimar la derivada; la estimación de la estimación de la derivada m disminuir la distancia entre los puntos a considerar. Tema 5 - Prof. Dr. Ignacio García Juliá - 5 - Prof. Dr. Ignacio García Juliá - Prof. Dr. Ignacio García Juliá CLASES PARTICULARES, TUTORÍAS TÉCNICAS ONLINE - - - ONLINE PRIVATE LESSONS FOR SCIENCE STUDENTS CALL OR WHATSAPP:689 45 44 70

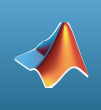

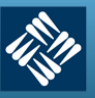

Universidad Francisco de Vitoria<br>UFV Madrid

#### **5. Derivación numérica con MATLAB. La función diff**

Esta función ya la vimos en capítulos anteriores trabajando sobre variables simbólicas y, por lo tanto, realizando derivadas simbólicas. En esta ocasión haremos un uso de dicha función basado en su capacidad de realizar diferencias sobre vectores y matrices y, por lo tanto, su capacidad para la derivación numérica. Puede que usted se pregunte cómo sabe la función si debe calcular diferencias o realizar una derivación simbólica. La función puede determinar lo que se desea en cada momento analizando los argumentos de entrada: si el argumento es un vector, realizará una cálculo de diferencias numéricas. Si el argumento es una expresión simbólica realiza una derivación simbólica.

La función diff calcula diferencias entre valores adyacentes en un vector, generando un vector con un valor menos. Si la función diff se aplica a una matriz, opera sobre las filas de la matriz como si cada una de ellas fuera un vector. Por tanto, la matriz devuelta tiene el mismo número de columnas pero una fila menos. Conviene, como en casos anteriores, consultar la ayuda de MATLAB para ver todas las opciones posibles.

Como ilustración, supongamos que el vector *x* contiene los valores [0 1 2 3 4 5] y que el vector *y* contiene los valores  $[2\ 3\ 1\ 5\ 8\ 10]$ . Entonces, el vector generado por diff(x) es [1 1 1 1 1], y el generado por diff(y) es [1 -2 4 3 2]. La derivada *f '(x) = dy/dx* se calcula mediante la división término a término diff(y)./diff(x). Cabe señalar que estos valores de *f '(x)* son correctos tanto para la ecuación de diferencia hacia adelante como la de diferencia hacia atrás. La elección o distinción entre ambos métodos para calcular la derivada está determinada por los valores de *xd* que corresponden a la derivada *dy*. Si los valores correspondientes de *xd* son [1 2 3 4 5], *dy* se calcula como diferencia hacia atrás. Si los valores de *xd* son [0 1 2 3 4] los valores se calculan como diferencia hacia adelante.

# **Ejemplo 5.1**

*Supongamos que tenemos la función dada por el polinomio siguiente:*

 $f(x) = x^5 - 3x^4 - 11x^3 + 27x^2 + 10x - 24$ 

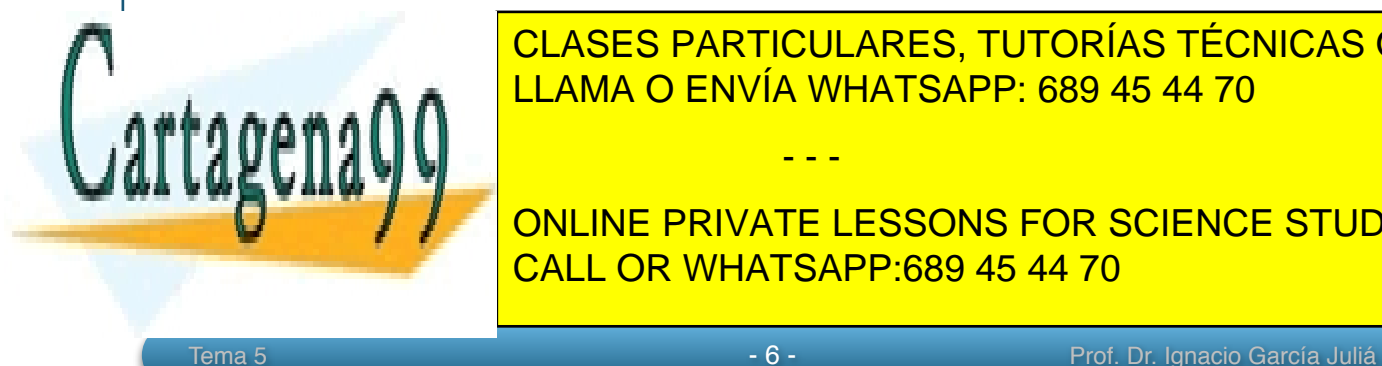

*Dibujar la gráfica. Calcular la derivada de esta función dentro del intervalo [-4, 5] usando*  LLAMA O ENVÍA WHATSAPP: 689 45 44 70 CLASES PARTICULARES, TUTORÍAS TÉCNICAS ONLINE

> ONLINE PRIVATE LESSONS FOR SCIENCE STUDENTS CALL OR WHATSAPP:689 45 44 70

www.cartagena99.com no se hace responsable de la información contenida en el presente documento en virtud al Artículo 17.1 de la Ley de Servicios de la Sociedad de la Información y de Comercio Electrónico, de 11 de julio de 2002. Si la información contenida en el documento es ilícita o lesiona bienes o derechos de un tercero háganoslo saber y será retirada.

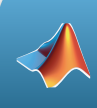

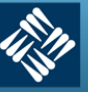

#### **Solución**

Primero dibujamos la función del enunciado. Tener en cuenta la "notación punto" que utiliza MATLAB para operar vectores componente a componente. En este caso es necesaria para elevar la variable a los exponentes del polinomio:

```
>> x = -4:0.1:5;> f = x.^5 - 3*x.^4 - 11*x.^3 + 27*x.^2 + 10*x - 24;
>> grid on
>> title('f(x) = x^5 - 3x^4 - 11x^3 + 27x^2 + 10x - 24')
\gg plot(x, f);
```
La gráfica del polinomio se muestra en la figura siguiente:

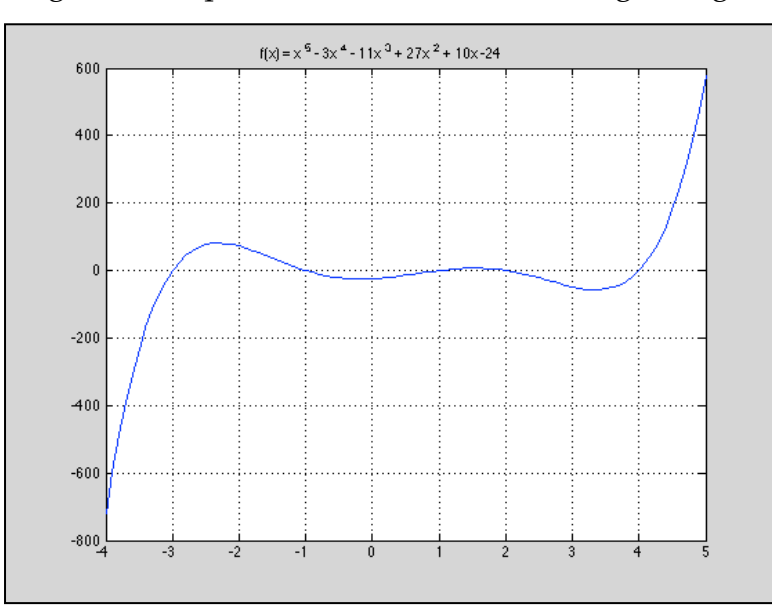

*Figura* 5-4. Gráfica del polinomio del *Ejemplo 5.1.*

Y ahora podemos calcular la derivada. En los siguientes comandos, df representa la derivada y xd son los valores de *x* que corresponden a la derivada:

- - -

 $\Rightarrow$  df = diff(f)./diff(x);

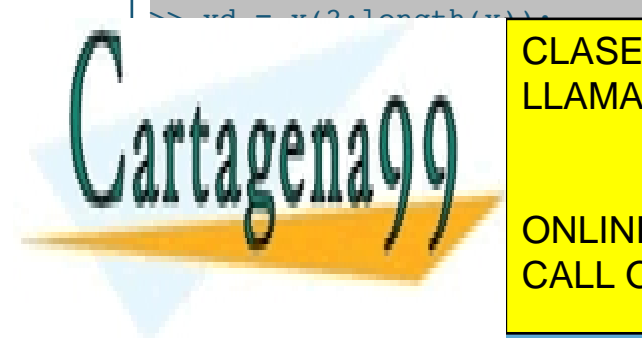

CLASES PARTICULARES, TUTORÍAS TÉCNICAS ONLINE LLAMA O ENVÍA WHATSAPP: 689 45 44 70

ONLINE PRIVATE LESSONS FOR SCIENCE STUDENTS CALL OR WHATSAPP:689 45 44 70

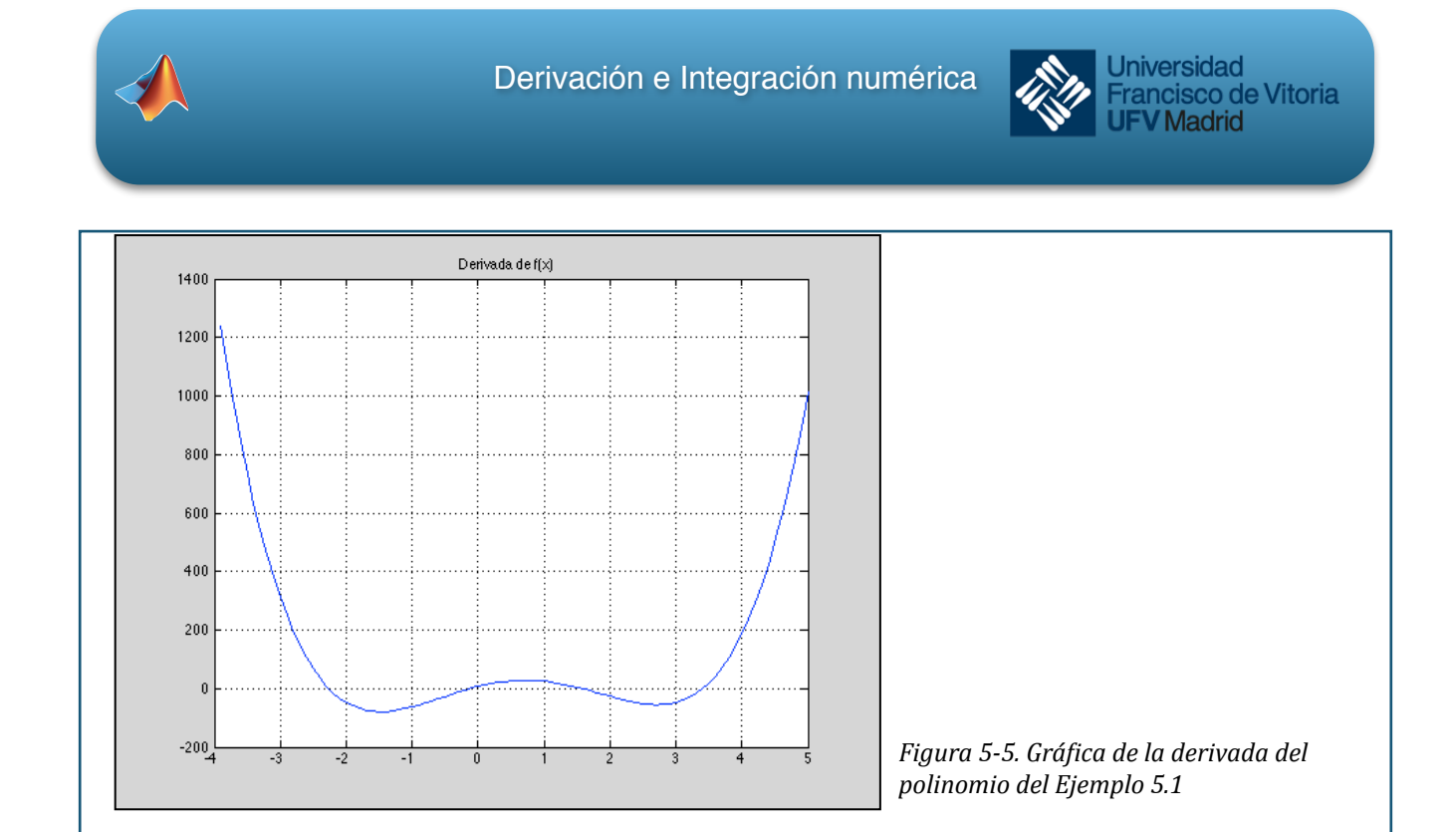

Obsérvese el valor de la variable *xd*. Se ha construido un vector con un valor menos que el vector *x*, ya que como hemos dicho, al producirse las diferencias dicho vector tiene un componente menos. El comando que hemos usado se leería "crear un vector xd que sea igual al vector *x*, empezando en la segunda posición y hasta la longitud total del vector *x*".

Podemos aprovechar que tenemos los valores de la derivada para encontrar los puntos críticos de la función, es decir, los máximos y mínimos. Sabemos que si hay un máximo o un mínimo, su derivada se hace cero en ese punto (verificarlo en las figuras 5-4 y 5-5). Si en esos puntos la derivada es cero, antes será positiva y después será negativa. Por tanto, si nosotros calculamos el producto de las componentes de la derivada, cada una con la siguiente, aquellos productos que sean negativos nos indicarán que se ha pasado de positivo a negativo o viceversa, es decir, que se ha pasado por un punto crítico. Haremos esto con un par de líneas:

Si vemos el contenido del vector critico observamos que recoge los valores de los máximos y mínimos locales de la función *f(x):* [ -2.3 -0.2 1.5 3.4]. Sus correspondientes

 $\gg$  producto = df(1:length(df)-1).\*df(2:length(df));

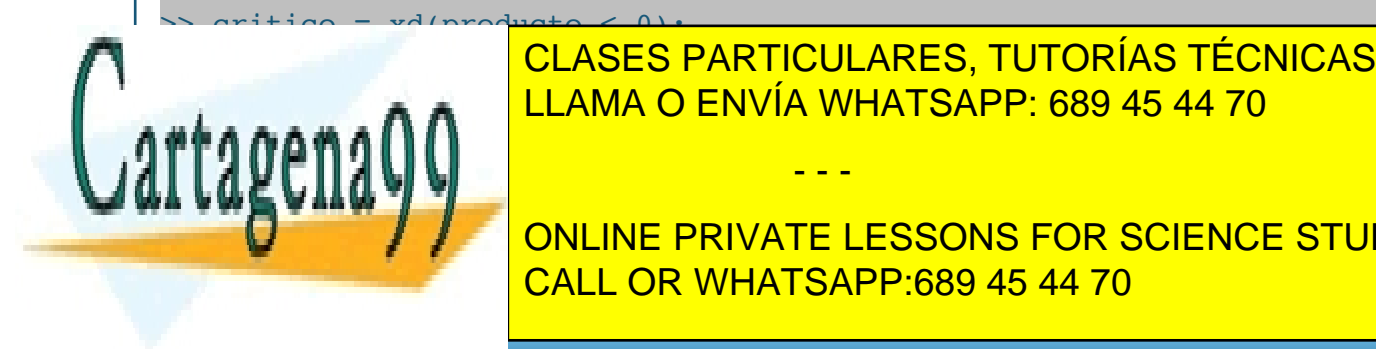

coordenadas y pueden ser obtenidas de la función por el mismo por el mismo procedimiento por el mismo procedim CLASES PARTICULARES, TUTORÍAS TÉCNICAS ONLINE

**Example 2.5 Transfer Formulation Concept Formulation Concept Formulation Concept Formulation Concept Formulation Concept Formulation Concept Formulation Concept Formulation Concept Formulation Concept Formulation Concept** CALL OR WHATSAPP:689 45 44 70

www.cartagena99.com no se hace responsable de la información contenida en el presente documento en virtud al Artículo 17.1 de la Ley de Servicios de la Sociedad de la Información y de Comercio Electrónico, de 11 de julio de 2002. Si la información contenida en el documento es ilícita o lesiona bienes o derechos de un tercero háganoslo saber y será retirada.

Tema 5 - 8 - Prof. Dr. Ignacio García Juliá

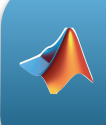

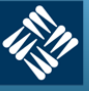

**Universidad** Francisco de Vitoria **V** Madrid

Si quisiéramos calcular la derivada por medio de diferencias centrales usando los vectores anteriores, solo tendríamos que tener cuidado con los índices, es decir, las posiciones, de los elementos a restar, tanto en el numerador como en el denominador. Recuérdese que en

```
% Uso de diferencias centrales para el cálculo de f´(x)
numerador = f(3:length(f)) - f(1:length(f)-2);denominador = x(3:length(x)) - x(1:length(x)-2);dy = numerador ./ denominador;
xd = x(2:length(x)-1);
```
diferencias centrales entran en juego los elementos, posiciones, *k+1* y *k-1*:

En el ejemplo anterior, hemos supuesto que teníamos la ecuación de la función por diferenciar; esto nos ha permitido generar los puntos de la función. En muchos problemas de ingeniería los datos por diferenciar se obtienen de experimentos. Por ello, no podemos escoger que los puntos estén más cercanos entre sí para obtener una estimación más exacta de la derivada. En estos casos, podría ser conveniente usar las técnicas del Tema 3 que nos permiten determinar una ecuación que se ajuste a un conjunto de datos, y luego calcular puntos de esa ecuación para usarlos en el cálculo de la derivada.

# **Ejemplo 5.2**

*Los siguientes datos representan valores de telemetría (tiempo y altura) para un cohete sonda que*   $e s t a$  realizando investigaciones atmosféricas en la ionosfera:

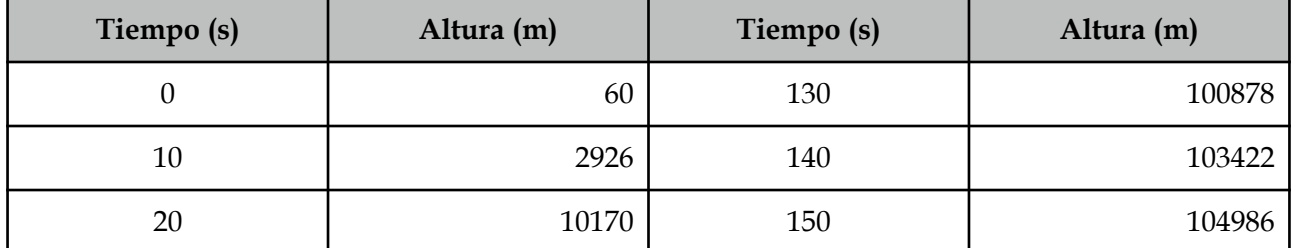

- - -

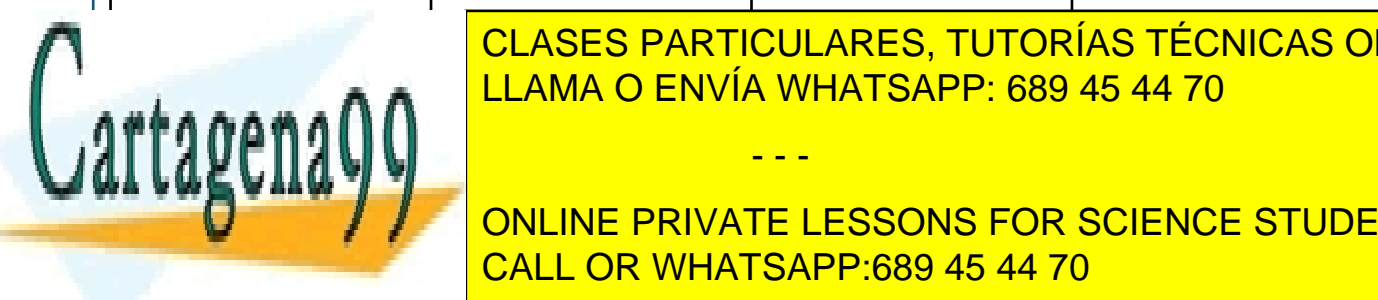

**CLASES PARTICULARES, TUTORÍAS TÉCNICAS ONLINE** <u>LLAMA O ENVÍA WHATSAPP: 689 45 44 70 LLAMA O ENVÍA WHATSAPP: 689 45 44 70</u>

**FOR SCIENCE STUDENTS** 70 65038 200 162095 CALL OR WHATSAPP:689 45 44 70

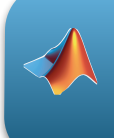

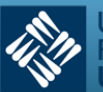

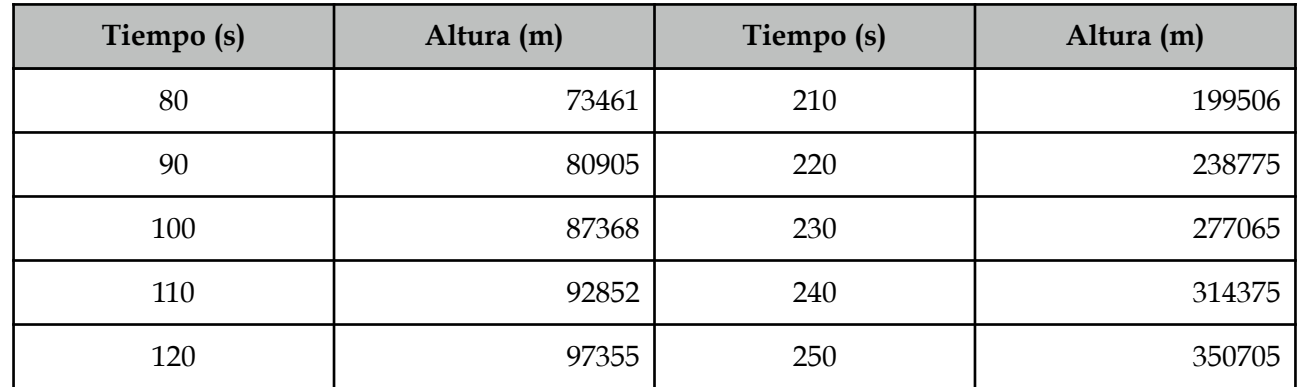

*La función velocidad es la derivada de la función altura. Usando derivación numérica, calcular los valores de velocidad a partir de estos datos usando diferencia hacia atrás. Dibujar los gráficos de altura y velocidad en dos gráficos distintos. (Cabe señalar que se trata de un cohete en dos etapas).*

```
% Introducimos los valores de tiempo y altura según los datos en tabla
t = 0:10:250;h = [60 2926 10170 21486 33835 45151 55634 65038 73461...] 80905 87368 92852 97355 100878 103422 104986 106193 ...
     110246 119626 136106 162095 199506 238775 277065 314375 350705];
% Dibujamos la gráfica t/h
\text{subplot}(2, 1, 1), \text{plot}(t, h);title('Cohete-Sonda: gráfico Tiempo-Altura')
xlabel('Tiempo')
ylabel('Altura')
grid on
% Cálculo de la derivada numérica (con diferencias hacia atrás)
dh = diff(h)./diff(t):
td = t(2:length(t));% Dibujo de la gráfica de la velocidad
```
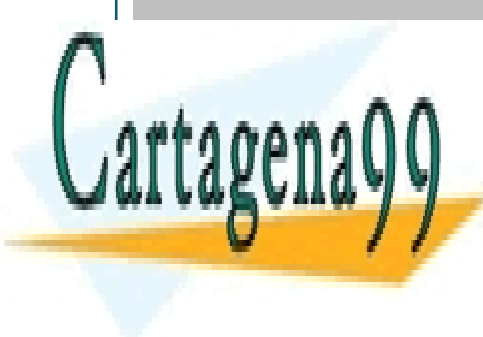

subplote(2, 1, 2), <mark>CLASES PARTICULARES, TUTORÍAS TÉCNICAS ONLINE</mark>  $\frac{C_1}{C_2}$ LLAMA O ENVÍA WHATSAPP: 689 45 44 70

> ONLINE PRIVATE LESSONS FOR SCIENCE STUDENTS CALL OR WHATSAPP:689 45 44 70

www.cartagena99.com no se hace responsable de la información contenida en el presente documento en virtud al Artículo 17.1 de la Ley de Servicios de la Sociedad de la Información y de Comercio Electrónico, de 11 de julio de 2002. Si la información contenida en el documento es ilícita o lesiona bienes o derechos de un tercero háganoslo saber y será retirada.

Tema 5 - 10 - Prof. Dr. Ignacio García Juliá

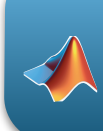

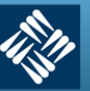

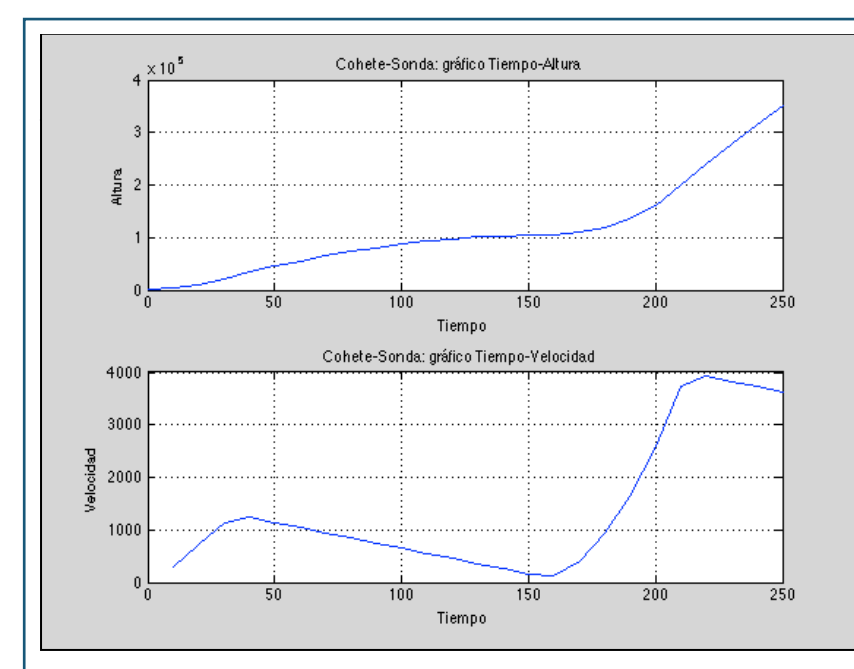

*Figura 5-6. Gráficas de Altura y velocidad del Ejemplo 5.2.*

# **Ejemplo 5.3**

*Considere la siguiente ecuación:* 

$$
y = f(x) = x^3 + 2x^2 - x + 3
$$

*Definir un vector x desde -5 hasta +5 y usarlo para aproximar la derivada de y con respecto a x. La derivada de y con respecto a x que se encuentra analíticamente es*:

$$
y' = f'(x) = 3x^2 + 4x - 1
$$

*Evaluar esta función con el vector x previamente definido. ¿Cómo difieren los resultados?* 

#### **Solución**

- Comparación entre derivada simbólica y numérica
- Derivación numérica
- $-5: .5:5;$

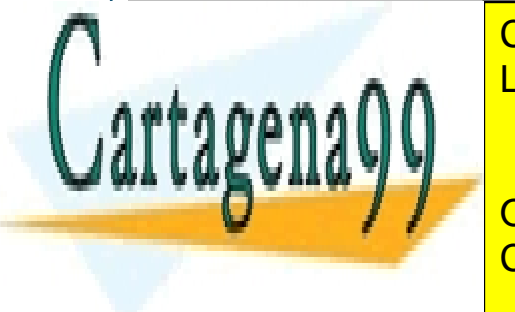

y = x.^3 + 2\*x.^2 - x + 3; CLASES PARTICULARES, TUTORÍAS TÉCNICAS ONLINE LLAMA O ENVÍA WHATSAPP: 689 45 44 70

ONLINE PRIVATE LESSONS FOR SCIENCE STUDENTS CALL OR WHATSAPP:689 45 44 70

www.cartagena99.com no se hace responsable de la información contenida en el presente documento en virtud al Artículo 17.1 de la Ley de Servicios de la Sociedad de la Información y de Comercio Electrónico, de 11 de julio de 2002. Si la información contenida en el documento es ilícita o lesiona bienes o derechos de un tercero háganoslo saber y será retirada.

Tema 5 - 11 - Prof. Dr. Ignacio García Juliá

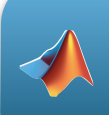

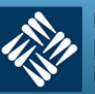

**Universidad Francisco de Vitoria<br>UFV Madrid** 

```
gtext('y') 
subplot(1, 3, 2),plot(dx, dy, '-or'), grid on, title('dy = 3x1^2 + 4x1 - 1'),
xlabel('x'),
     gtext('dy/dx (Num)')
% Derivación simbólica
syms x1 y1
y1 = x1^3 + 2*x1^2 - x1 + 3;dy1 = diff(y1);subplot(1, 3, 3),ezplot(dy1, [-5 5]), grid on, gtext('dy/dx (Sym)')
```
Obsérvese en la figura siguiente que ambas derivadas, numérica y simbólica, coinciden siempre y cuando el número de puntos de recorrido de la variable *x* sea suficientemente grande. En el ejemplo, *Figura 5-7*, segunda gráfica, se han considerado 20 puntos. La derivada simbólica se calcula con un paso de .1, es decir, superior a 100 puntos. Nótese también que se ha utilizado la función gtext que nos permite poner un título en tiempo de ejecución para hacer más legible y clara la figura.

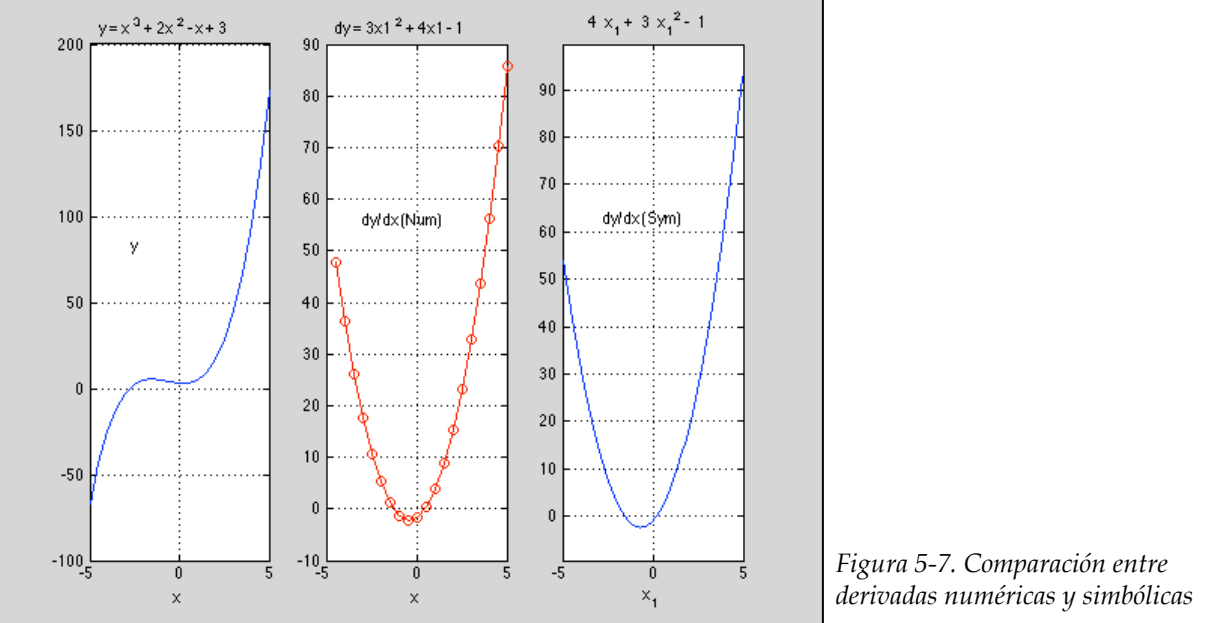

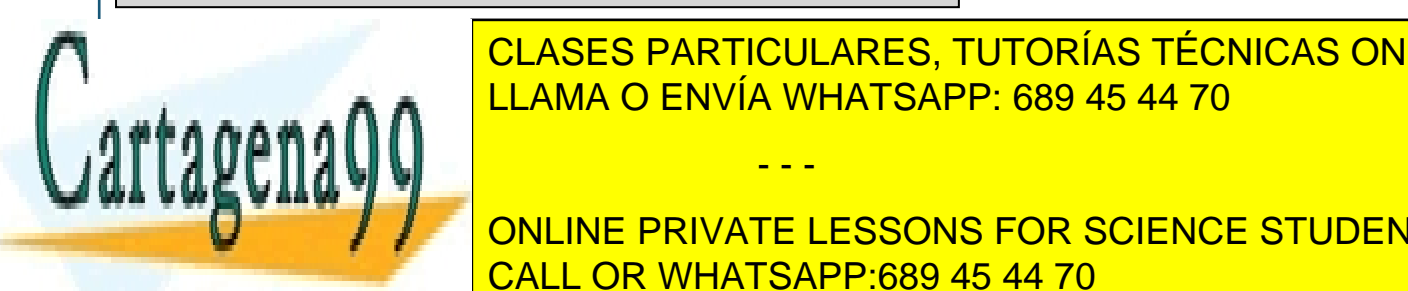

CLASES PARTICULARES, TUTORÍAS TÉCNICAS ONLINE , mismos entre los distancia entre los mismos o los especies que haban podi do los establecentes que haban pod<br>La distancia de la distancia de la distancia de la distancia de la distancia de la distancia de la distancia d

curva, es de la derivada. Por este motivo, normalmente no se usa de derivada. Por este motivo, normalmente no **Numérica si no seguro de la número de los datos experimentales recogia en los del números y del número de los** insuficiente de datos para representar con cierta garantía la función. Lo que suele hacerse en la función de l

Tema 5 - 12 - Prof. Dr. Ignacio García Juliá

www.cartagena99.com no se hace responsable de la información contenida en el presente documento en virtud al Artículo 17.1 de la Ley de Servicios de la Sociedad de la Información y de Comercio Electrónico, de 11 de julio de 2002. Si la información contenida en el documento es ilícita o lesiona bienes o derechos de un tercero háganoslo saber y será retirada.

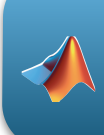

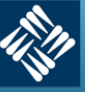

es utilizar alguna técnica de las estudiadas en el Tema 3 para obtener un polinomio del grado suficiente que nos permita representar la función con precisión. Con dicho polinomio ya se puede calcular la derivada simbólica como lo hemos hecho hasta ahora con una mayor seguridad de que los resultados obtenidos no están sujetos a los errores comentados anteriormente.

Podemos analizar este error cometido entre la derivación numérica y la derivación simbólica dibujando el valor absoluto del error con el siguiente código (sobre el ejemplo anterior):

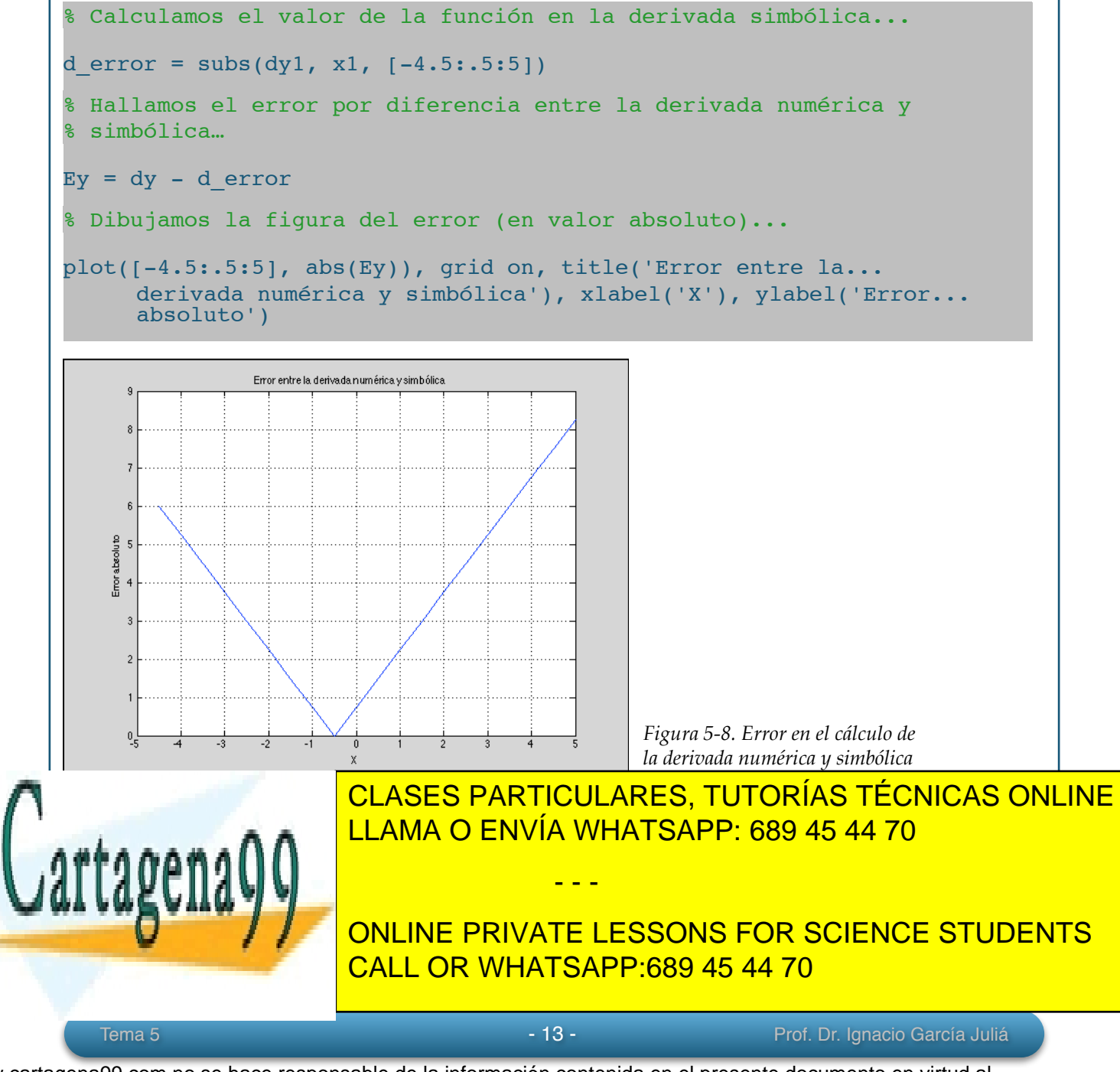

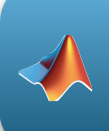

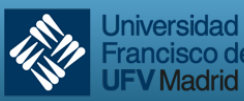

Francisco de Vitoria **V** Madrid

#### **6. Integración indefinida**

*Definición*: Se dice que una función *F* es una primitiva<sup>7</sup> de *f* en un intervalo *I* si *F'(x)* = *f(x)* para todo *x* en el intervalo *I.*

*Teorema:* Si *F* es una primitiva de *f* en un intervalo *I*, entonces *G* es una primitiva de *f* en el intervalo *I* si y sólo si *G* es de la forma *G(x) = F(x) + C,* para todo *x* en *I* y donde *C* es una constante.

La primera consecuencia del teorema anterior es que podemos representar la familia completa de primitivas de una función agregando una constante a una primitiva conocida. Por ejemplo, sabiendo [*x2*]' = 2*x,* es posible representar la familia de todas las primitivas de  $f(x) = 2x$  por  $G(x) = x^2 + C$ .

La *C* recibe el nombre de *constante de integración.* 

Una *ecuación diferencial* en *x* e *y* es una ecuación que incluye las variables *x* e *y* y a las derivadas de *y*. Por ejemplo,  $y' = 3x$  o  $y' = x^2+1$  son ejemplos de ecuaciones diferenciales. La derivada *y'* también se puede denominar la diferencial de *y* con respecto a *x* y se escribe:

$$
y' = \frac{dy}{dx}
$$

Cuando se resuelve una ecuación diferencial de la forma:

$$
\frac{dy}{dx} = f(x)
$$

es conveniente escribirla en la forma diferencial equivalente

 $dy = f(x)dx$ 

La operación para determinar todas las soluciones de esta ecuación se denomina *integración indefinida* y se denota mediante el símbolo integral:

- - -

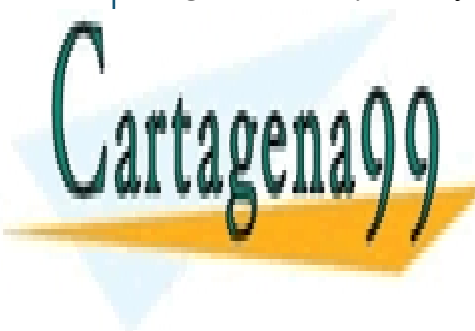

CLASES PARTICULARES, TUTORÍAS TÉCNICAS ONLINE LLAMA O ENVÍA WHATSAPP: 689 45 44 70

ONLINE PRIVATE LESSONS FOR SCIENCE STUDENTS CALL OR WHATSAPP:689 45 44 70

Tema 5 - 14 - Prof. Dr. Ignacio García Juliá

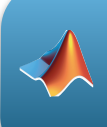

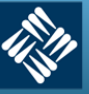

**Universidad** Erancisco de Vitoria **V** Madrid

#### **Condiciones iniciales y soluciones particulares**

Se ha visto que la ecuación:

$$
y = \int f(x) \, dx
$$

tiene muchas soluciones (cada una difiriendo de otras en una constante). Esto significa que las gráficas de cualesquiera dos primitivas de *f* son traslaciones verticales una de otra.

#### **Ejemplo 6.1**

*dy*

 $= 3x^2 + 1$ 

*En la Figura 5-9 se muestran las gráficas de varias primitivas de la forma:* 

$$
y = \int (3x^2 - 1)dx = x^3 - x + C
$$

*para diversos valores enteros de C. Cada una de estas primitivas es una solución de la ecuación diferencial:* 

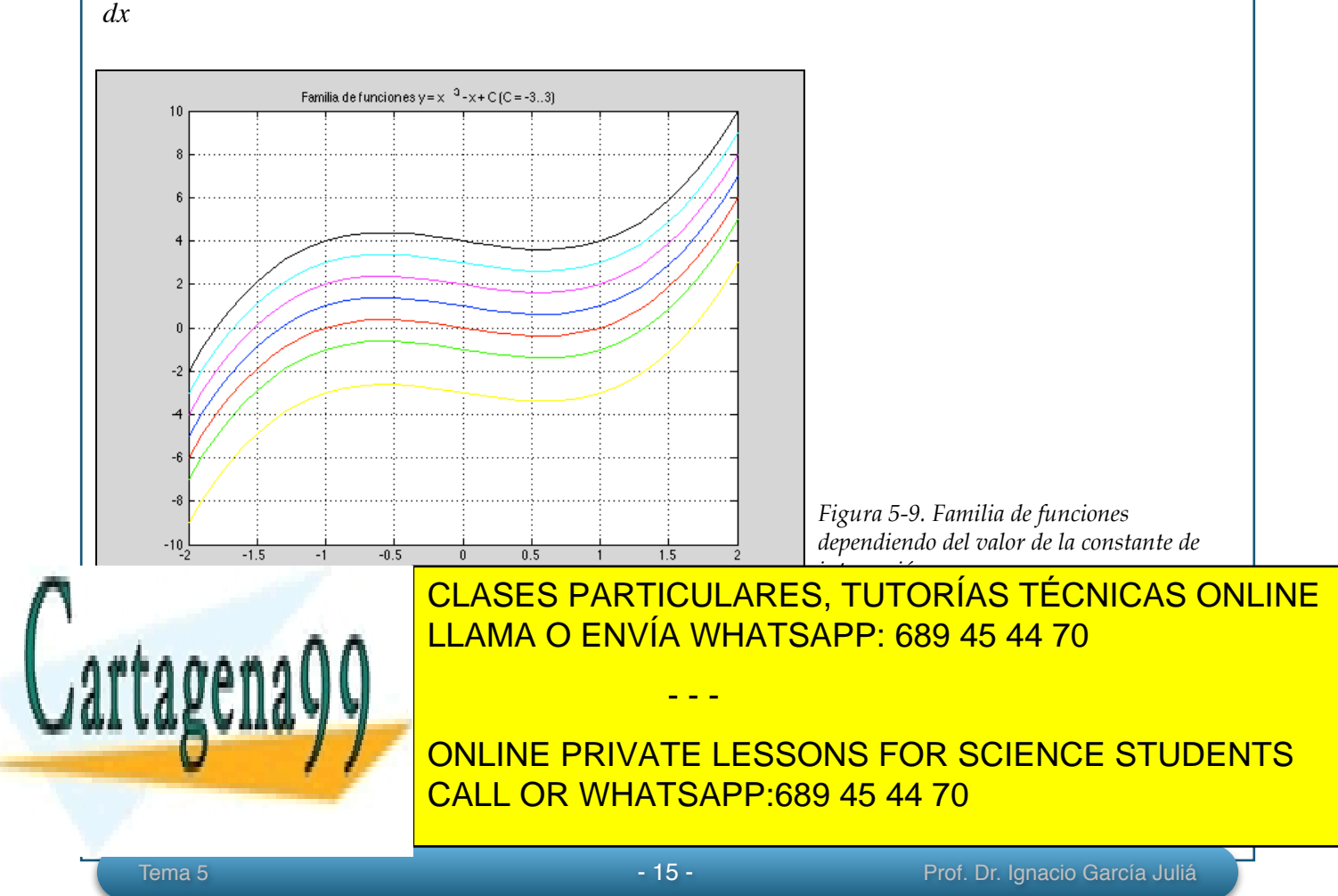

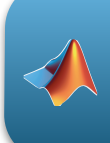

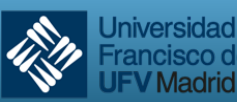

rancisco de Vitoria

Utilizando la condición inicial en la solución general, es posible determinar que

$$
F(2) = 2^3 - 2 + C = 6 \Rightarrow C = 0
$$

Y por tanto, la *solución particular* para esta condición inicial dada es:

$$
F(x) = x^3 - x = x(x^2 - 1)
$$

Otro ejemplo que nos ayudará a comprender el importante concepto de la solución particular:

# **Ejemplo 6.2**

*Encontrar la solución general de:* 

$$
F'(x) = \frac{1}{x^2} \text{ con } x > 0
$$

*y determinar la solución particular que satisface la condición inicial F(1) = 0.* 

# **Solución**

Para encontrar la solución general, integramos la expresión dada:

$$
F(x) = \int \frac{1}{x^2} dx = \int x^{-2} dx = \frac{x^{-1}}{-1} + C = -\frac{1}{x} + C, \ x > 0
$$

Utilizando la condición inicial *F*(1) = 0, resolvemos para hallar el valor de *C:* 

$$
F(1) = -\frac{1}{1} + C \Rightarrow C = 1
$$

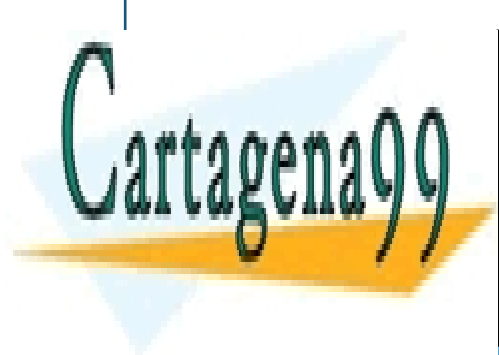

<u>CLASES PARTICULARES, TUTORÍAS TÉCNICAS ONLINE </u> LLAMA O ENVÍA WHATSAPP: 689 45 44 70

> ONLINE PRIVATE LESSONS FOR SCIENCE STUDENTS CALL OR WHATSAPP:689 45 44 70

www.cartagena99.com no se hace responsable de la información contenida en el presente documento en virtud al Artículo 17.1 de la Ley de Servicios de la Sociedad de la Información y de Comercio Electrónico, de 11 de julio de 2002. Si la información contenida en el documento es ilícita o lesiona bienes o derechos de un tercero háganoslo saber y será retirada.

Tema 5 - 16 - Prof. Dr. Ignacio García Juliá

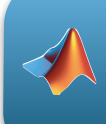

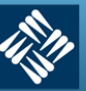

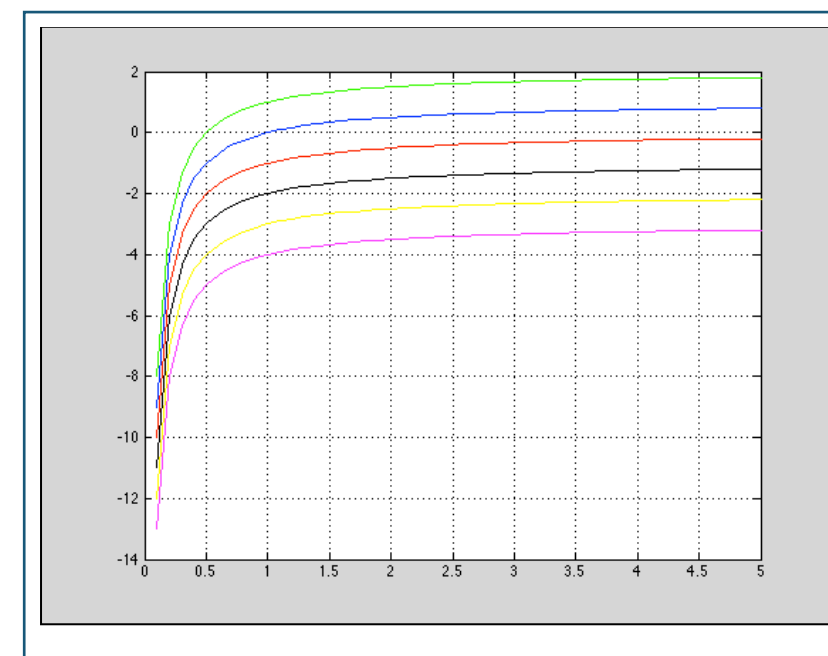

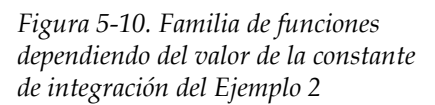

# **Ejemplo 6.3. Un problema de movimiento vertical**

*Una pelota se lanza hacia arriba con una velocidad inicial de 20 metros por segundo a partir de una altura de 24 metros. Encontrar la función 'posición' que expresa la altura s en función del tiempo t. ¿Cuándo llegará la pelota al suelo?* 

# **Solución**

Consideramos que el instante *t* = 0 es el instante inicial. Las dos condiciones iniciales pueden escribirse de la siguiente manera:

 $s(0) = 24$  $s'(0) = 20$ 

Utilizando -9,8 m/ $s^2$  como la aceleración de la gravedad, se tiene:

 $s''(t) = -9.8$  $s'(t) = \int s''(t) dt = \int -9,8 dt = 9,8t + C_1$ 

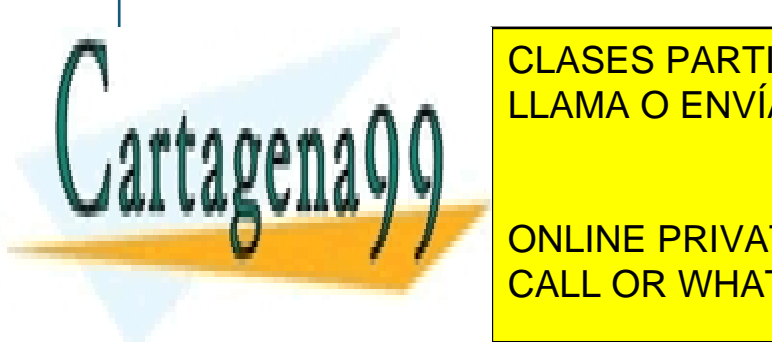

Empleand in the <mark>CLASES PARTICULARES, TUTORÍAS TÉCNICAS ONLINE</mark> que *C1 =* 20. Después, integrando *s'*(*t*), se obtiene LLAMA O ENVÍA WHATSAPP: 689 45 44 70

Utilizando la altura inicial, se encuentra inicial, se encuentra que encuentra que encuentra que encuentra que ONLINE PRIVATE LESSONS FOR SCIENCE STUDENTS

www.cartagena99.com no se hace responsable de la información contenida en el presente documento en virtud al Artículo 17.1 de la Ley de Servicios de la Sociedad de la Información y de Comercio Electrónico, de 11 de julio de 2002. Si la información contenida en el documento es ilícita o lesiona bienes o derechos de un tercero háganoslo saber y será retirada.

Tema 5 - 17 - Prof. Dr. Ignacio García Juliá

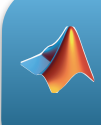

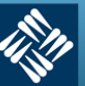

**Universidad** Francisco de Vitoria **V** Madrid

$$
s(0) = 24 = -4,9(0) + 20(0) + C_2
$$

Y por tanto *C2 =* 24. De este modo la función posición es:

 $s(t) = -4.9t^2 + 20t + 24$ 

Cuando la pelota llega al suelo, *s(t) =* 0,

 $-4,9t^2 + 20t + 24 = 0$ 

Resolviendo, las soluciones son -0,9 y 5. Como el tiempo no puede ser negativo, la pelota llega al suelo a los 5 segundos de ser lanzada. En la *Figura 5-11* vemos la parábola descrita.

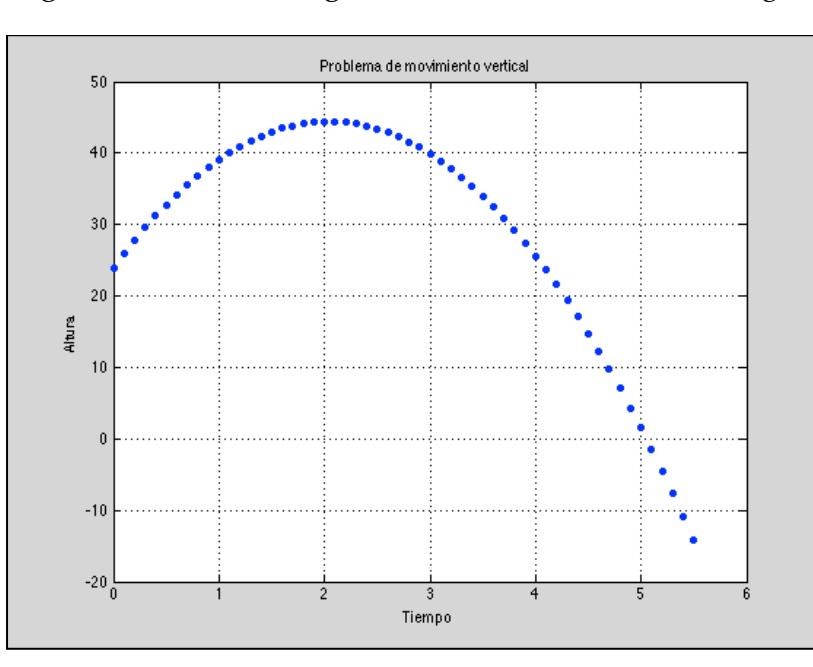

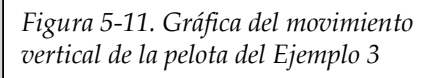

# **7.- Integración definida**

*Definición*.- Si *f* se define en el intervalo cerrado [*a, b*] y el límite:

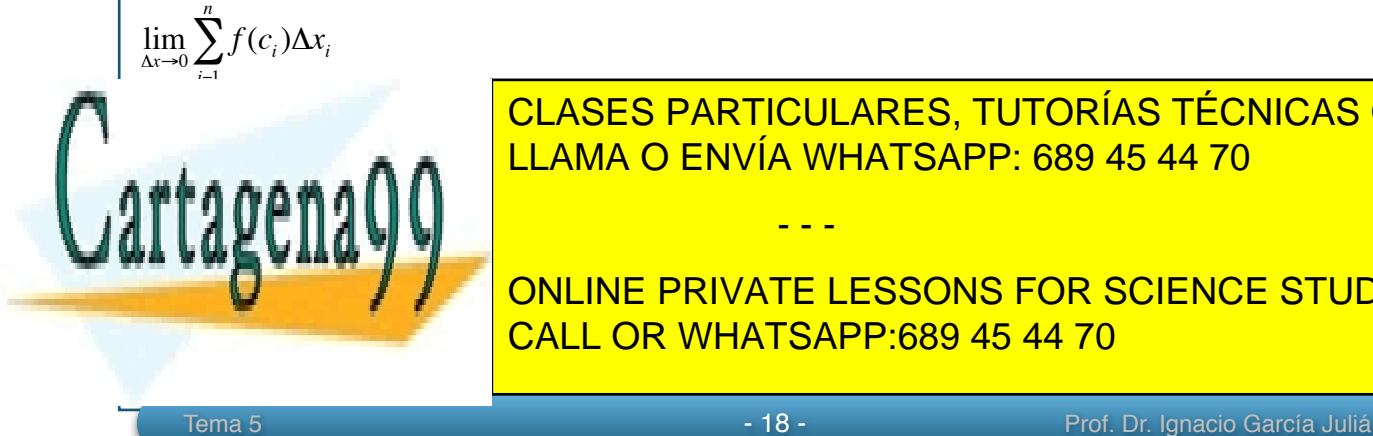

existe, entonces *f f a, b* a, b  $\frac{1}{2}$  **LLAMA O ENVÍA WHATSAPP: 689 45 44 70** CLASES PARTICULARES, TUTORÍAS TÉCNICAS ONLINE

> ONLINE PRIVATE LESSONS FOR SCIENCE STUDENTS CALL OR WHATSAPP:689 45 44 70

www.cartagena99.com no se hace responsable de la información contenida en el presente documento en virtud al Artículo 17.1 de la Ley de Servicios de la Sociedad de la Información y de Comercio Electrónico, de 11 de julio de 2002. Si la información contenida en el documento es ilícita o lesiona bienes o derechos de un tercero háganoslo saber y será retirada.

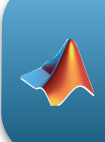

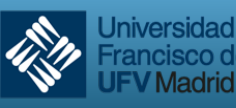

**ncisco de Vitoria** 

Este límite recibe el nombre de **Integral Definida** de *f* de *a* a *b*. El número *a* es el **límite inferior** de integración, y el número *b* es el **límite superior** de integración**.** 

# **Propiedades de las integrales definidas**

1. Si *f* está definida en *x = a* entonces

$$
\int_{a}^{a} f(x) dx = 0
$$

2. Si *f* es integrable en el intervalo [*a, b*], entonces

$$
\int_{b}^{a} f(x)dx = -\int_{a}^{b} f(x)dx
$$

3. Si *f* es integrable en los dos intervalos definidos por *a, b* y *c*, de manera que *a < c < b,* 

$$
\int_{a}^{b} f(x)dx = \int_{a}^{c} f(x)dx + \int_{c}^{b} f(x)dx
$$

4. *Si f* y *g* son integrables entre [*a, b*] y *k* es una constante, entonces

$$
\int_{a}^{b} kf(x)dx = k \int_{a}^{b} f(x)dx
$$

$$
\int_{a}^{b} [f(x) \pm g(x)] dx = \int_{a}^{b} f(x) dx \pm \int_{a}^{b} g(x) dx
$$

*Teorema fundamental del cálculo:* Si una función *f* es continua en el intervalo [*a, b*], y *F* es una primitiva de *f* en dicho intervalo, entonces:

$$
\int_{a}^{b} f(x)dx = F(b) - F(a)
$$

4

3 = 34 4 −14

"

# 'er & ' 1

*x* 3 1

3 ∫ *dx* <sup>=</sup> *<sup>x</sup>* 4

CLASES PARTICULARES, TUTORÍAS TÉCNICAS ONLINE LLAMA O ENVÍA WHATSAPP: 689 45 44 70

Gráficamente, el valor de la integral definida nos proporciona el área de la zona CALL OR WHATSAPP:689 45 44 70  $\mathcal{I}$  = 20  $\mathcal{I}$ ONLINE PRIVATE LESSONS FOR SCIENCE STUDENTS

www.cartagena99.com no se hace responsable de la información contenida en el presente documento en virtud al Artículo 17.1 de la Ley de Servicios de la Sociedad de la Información y de Comercio Electrónico, de 11 de julio de 2002. Si la información contenida en el documento es ilícita o lesiona bienes o derechos de un tercero háganoslo saber y será retirada.

Tema 5 - 19 - 19 - 19 - Prof. Dr. Ignacio García Juliá

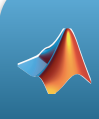

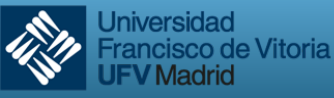

#### **Ejemplo 7.2**

*Encontrar el área de la región delimitada por la función:* 

$$
y = 2x^2 - 3x + 2
$$

*el eje OX y las rectas verticales definidas por x = 0 y x = 2.*

El área será igual a,

$$
A = \int_0^2 (2x^2 - 3x + 2) dx =
$$
  
=  $\left[ \frac{2x^3}{3} - \frac{3x^2}{2} - 2x \right]_0^2$   
=  $\left( \frac{16}{3} - 6 + 4 \right) - (0 - 0 + 0)$   
=  $\frac{10}{3}$ 

La gráfica de la curva se muestra a continuación:

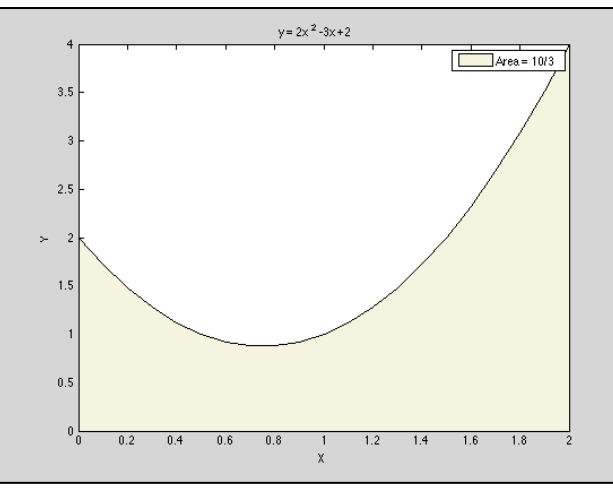

*Figura 5-12. Representación del área de la curva del Ejemplo 7.2*

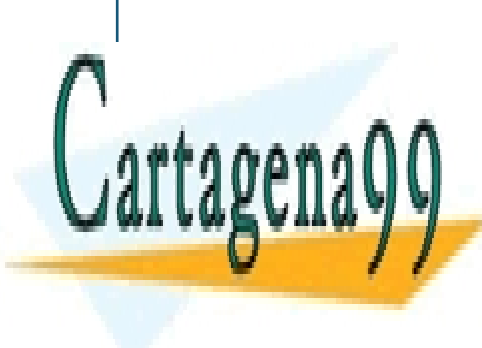

*Calcular el área de la función en el intervalo que se indica* LLAMA O ENVÍA WHATSAPP: 689 45 44 70 CLASES PARTICULARES, TUTORÍAS TÉCNICAS ONLINE

> ONLINE PRIVATE LESSONS FOR SCIENCE STUDENTS CALL OR WHATSAPP:689 45 44 70

- - -

Tema 5 - 20 - Prof. Dr. Ignacio García Juliá

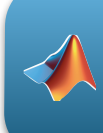

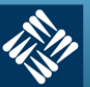

**Universidad Francisco de Vitoria V** Madrid

$$
A = \int_{1}^{4} 3\sqrt{x} dx =
$$
  
=  $3 \int_{1}^{4} x^{1/2} dx$   
=  $3 \left[ \frac{x^{3/2}}{3/2} \right]_{1}^{4}$   
=  $2(4)^{3/2} - 2(1)^{3/2} = 14$ 

Y su representación gráfica es:

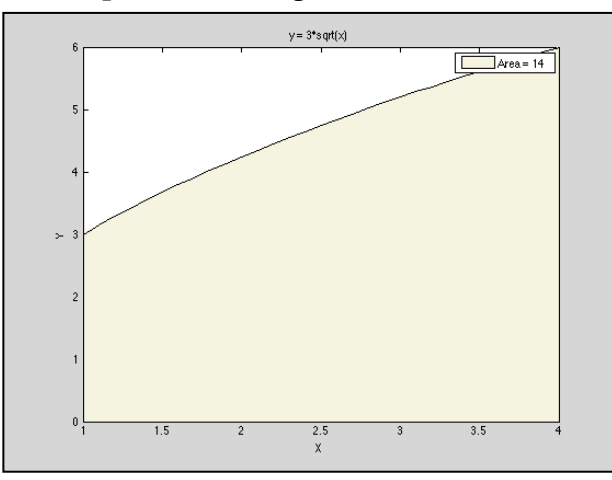

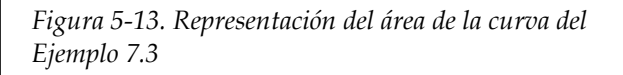

# **Ejemplo 7.4**

*Calcular el área de la función en el intervalo que se indica* 

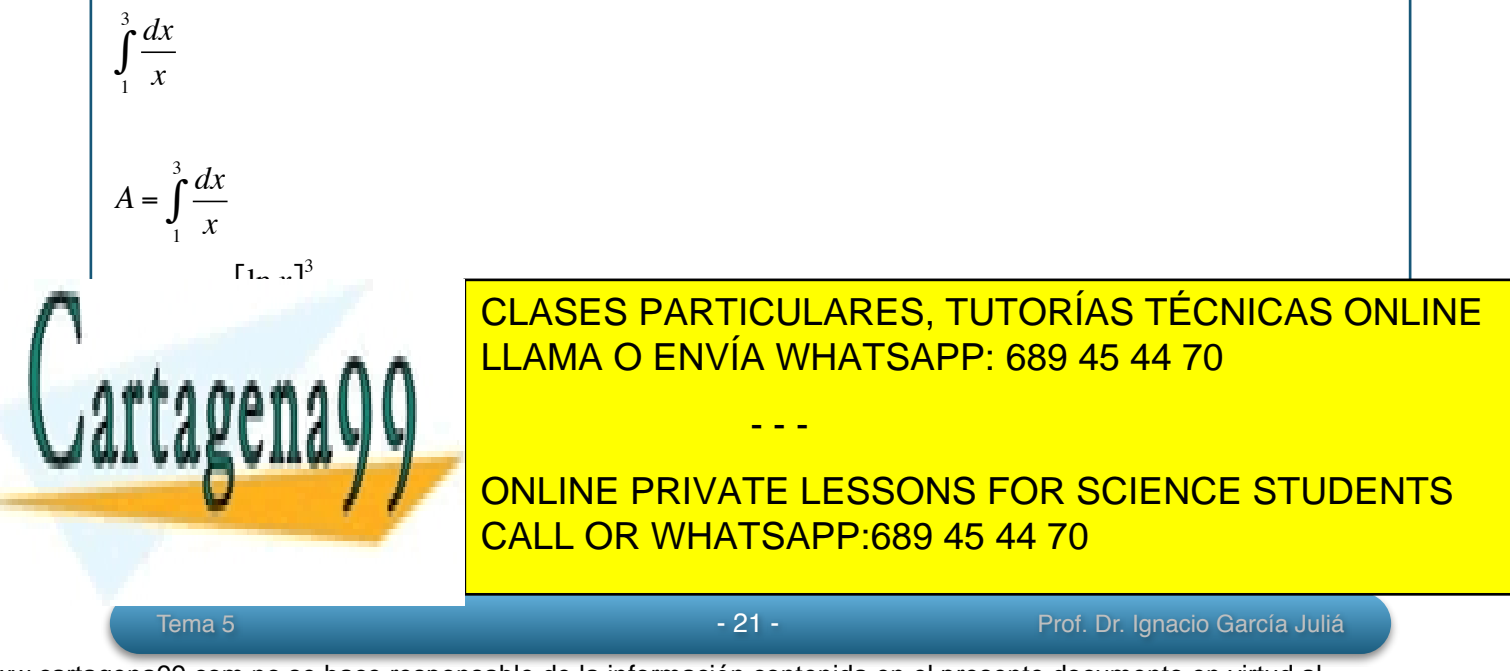

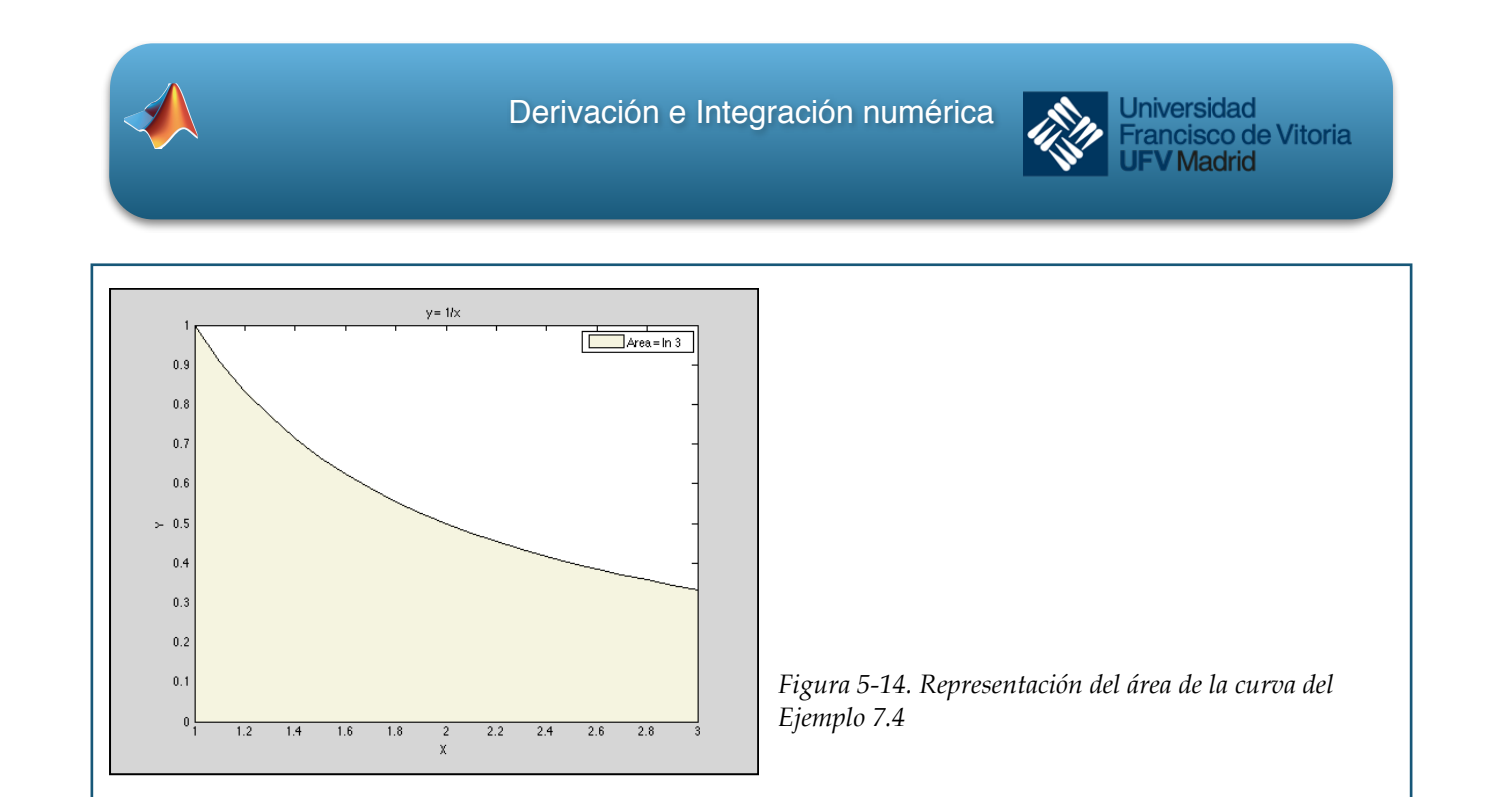

#### **Ejemplo 7.5: Integral definida de un valor absoluto. Calcular la integral:**

$$
\int_{0}^{2} |2x-1| dx
$$

Si nos fijamos en la *Figura 5-15* y la definición de valor absoluto, se puede reescribir el integrando como se indica a continuación:

$$
\int_{0}^{2} |2x-1| dx = \int_{0}^{1/2} -(2x-1) dx + \int_{1/2}^{2} (2x-1) dx
$$
  
=  $\left[ -x^{2} - x \right]_{0}^{1/2} + \left[ x^{2} + x \right]_{1/2}^{2}$   
=  $\left( -\frac{1}{4} + \frac{1}{2} \right) - (0+0) + (4-2) - \left( \frac{1}{4} - \frac{1}{2} \right) = \frac{5}{2}$ 

A partir de esto, es posible reescribir la integral en dos partes como se indica a continuación:

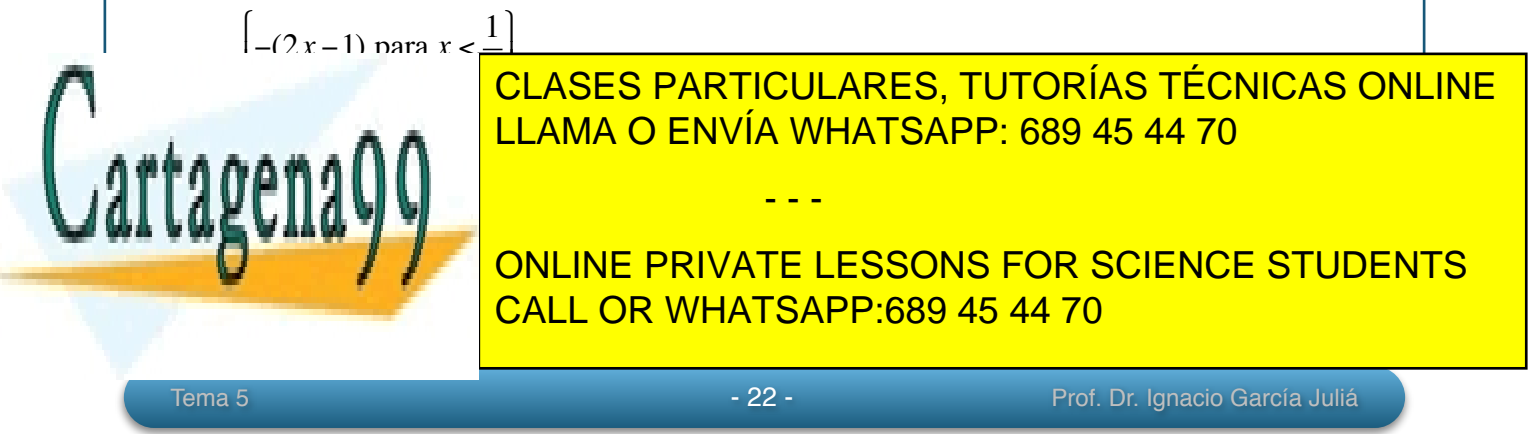

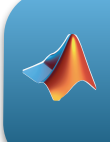

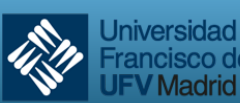

Francisco de Vitoria V Madrid

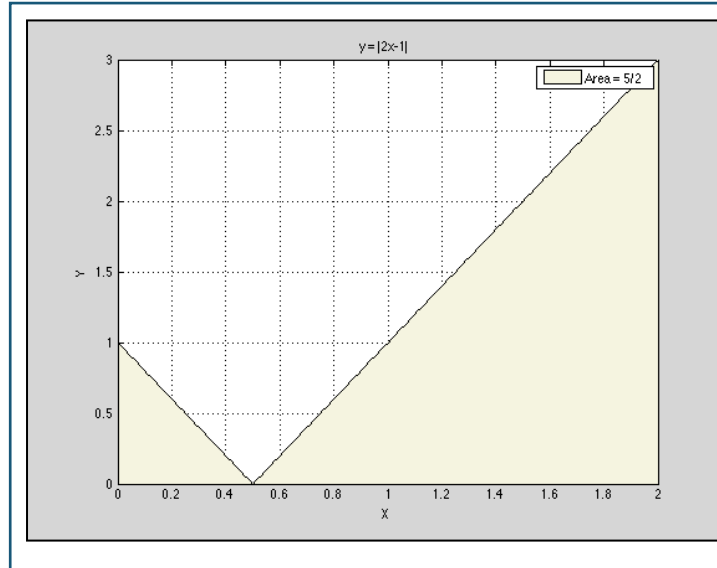

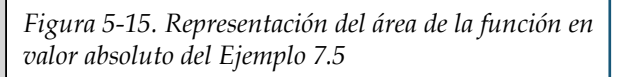

*Definición del valor medio de una función en un intervalo:* Si *f* es integrable en el intervalo cerrado [*a, b*], entonces el **valor medio de** *f* en el intervalo es:

$$
Vabor medio = \frac{1}{b-a} \int_{a}^{b} f(x) dx
$$

# **Ejemplo 7.6: Determinación del valor medio de una función**

*Determinar el valor medio de la función:* 

$$
f(x) = 3x^2 - 2x
$$

*en el intervalo [1, 4]*.

$$
\frac{1}{b-a} \int_{a}^{b} f(x) dx = \frac{1}{3} \int_{1}^{4} (3x^2 - 2x) dx
$$

$$
= \frac{1}{3} \Big[ x^3 - x^2 \Big]_{1}^{4} = \frac{1}{3} \Big[ 64 - 16 - (1 - 1) \Big] = \frac{48}{3} = 16
$$

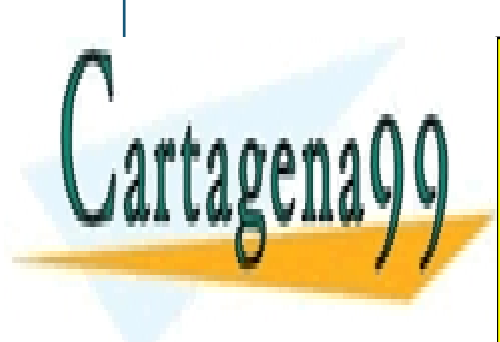

CLASES PARTICULARES, TUTORÍAS TÉCNICAS ONLINE LLAMA O ENVÍA WHATSAPP: 689 45 44 70

ONLINE PRIVATE LESSONS FOR SCIENCE STUDENTS CALL OR WHATSAPP:689 45 44 70

www.cartagena99.com no se hace responsable de la información contenida en el presente documento en virtud al Artículo 17.1 de la Ley de Servicios de la Sociedad de la Información y de Comercio Electrónico, de 11 de julio de 2002. Si la información contenida en el documento es ilícita o lesiona bienes o derechos de un tercero háganoslo saber y será retirada.

Tema 5 - 23 - Prof. Dr. Ignacio García Juliá

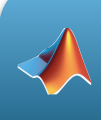

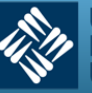

#### **Ejercicio propuesto**

#### **La velocidad del sonido**

*A diferentes alturas de la atmósfera de la Tierra, el sonido viaja a diferentes velocidades. La velocidad del sonido s(x) (en metros por segundo) puede modelarse mediante*

 $s(x) =$ −4*x* + 431 para 0 ≤ *x* <11.5 295 para 11.5 ≤ *x* < 22 3 4 *x* + 278.5 para 22 ≤ *x* < 32 3 2 *x* + 254.5 para 32 ≤ *x* < 50  $-$ <sup>3</sup> 2 *x* + 404.5 para 50 ≤ *x* < 80  $\int$ {<br>ነ  $\overline{\phantom{a}}$  $\overline{\phantom{a}}$  $\overline{\phantom{a}}$  $\overline{\phantom{a}}$  $\vert$  $\overline{a}$  $\overline{\phantom{a}}$  $\overline{\phantom{a}}$  $\overline{\phantom{a}}$  $\overline{\phantom{a}}$  $\vert$ '  $\left\{ \right.$  $\overline{ }$  $\overline{a}$  $\overline{ }$  $\overline{a}$  $\left| \right|$  $\int$  $\overline{a}$  $\overline{ }$  $\overline{a}$  $\overline{ }$  $\left| \right|$ 

*donde x es la altura en kilómetros. ¿Cuál es la velocidad media del sonido sobre el intervalo [0, 80]? Dibujar la gráfica de la función s(x) con el valor medio obtenido.* 

# **8.- Aplicaciones de la Integral definida**

#### **Curva en explícitas**

1. El área limitada entre  $y = f(x)$ , el eje OX y las rectas  $x = a$  y  $x = b$  es

$$
A = \int_{a}^{b} |f(x)| dx
$$

2. El área entre dos curvas *f* y *g* en el intervalo [*a, b*] se calcula como:

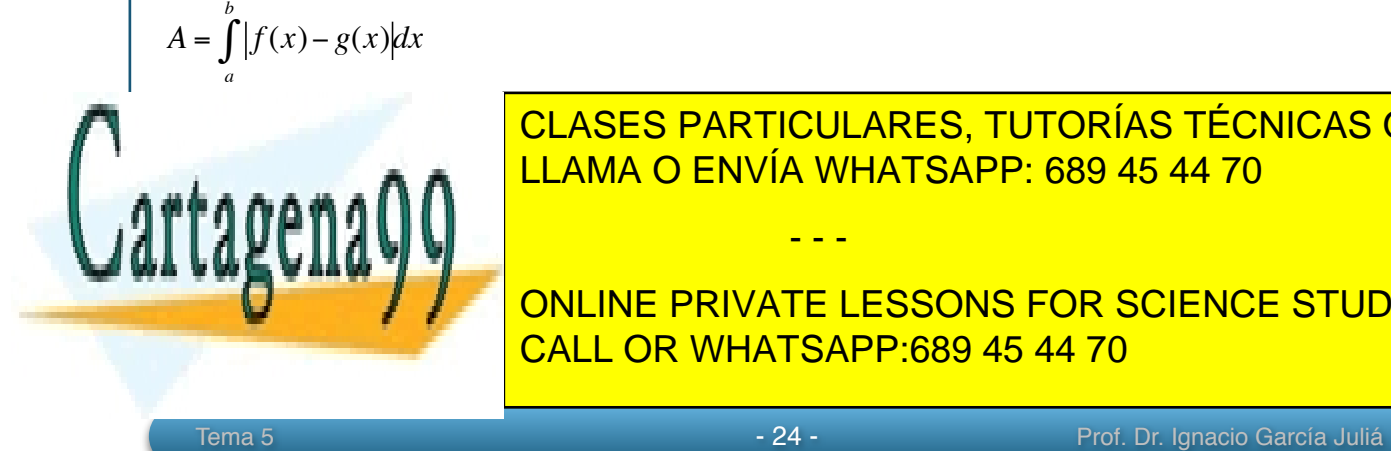

Nota: para resolver estas integrales se debe calcular primero el valor absoluto de la valor absoluto de la valor a LLAMA O ENVÍA WHATSAPP: 689 45 44 70

> ONLINE PRIVATE LESSONS FOR SCIENCE STUDENTS CALL OR WHATSAPP:689 45 44 70

www.cartagena99.com no se hace responsable de la información contenida en el presente documento en virtud al Artículo 17.1 de la Ley de Servicios de la Sociedad de la Información y de Comercio Electrónico, de 11 de julio de 2002. Si la información contenida en el documento es ilícita o lesiona bienes o derechos de un tercero háganoslo saber y será retirada.

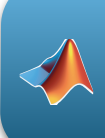

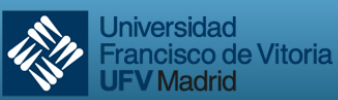

#### **Curva en paramétricas**

Sea C la curva dada por las ecuaciones paramétricas  $x = x(t)$ ,  $y = y(t)$  con  $t \in [t_1, t_2]$ 

*1.* El área limitada por la curva C y el eje OX es

$$
A = \int_{t_1}^{t_2} \left| y(t) x'(t) \right| dt
$$

2. El área limitada por la curva C y el eje OY es

$$
A = \int_{t_1}^{t_2} |x(t)y'(t)| dt
$$

#### **Curva en polares**

El área encerrada por la curva C dada por  $\rho = \rho(\theta)$ , para  $\theta \in [\theta_1, \theta_2]$ 

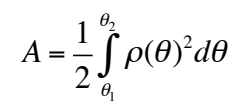

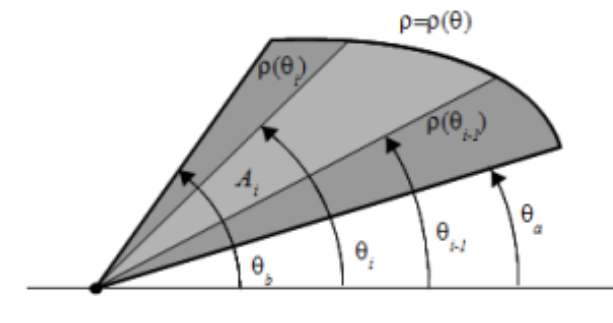

*Figura 5-16. Representación del área de una función expresada en coordenadas polares*

#### **Volúmenes de sólidos de revolución**

Si *f* es una función derivable en el intervalo [*a, b*], entonces el volumen del sólido generado al girar el área bajo la curva *y = f(x)* respecto del eje OX entre *x = a* y *x = b* es

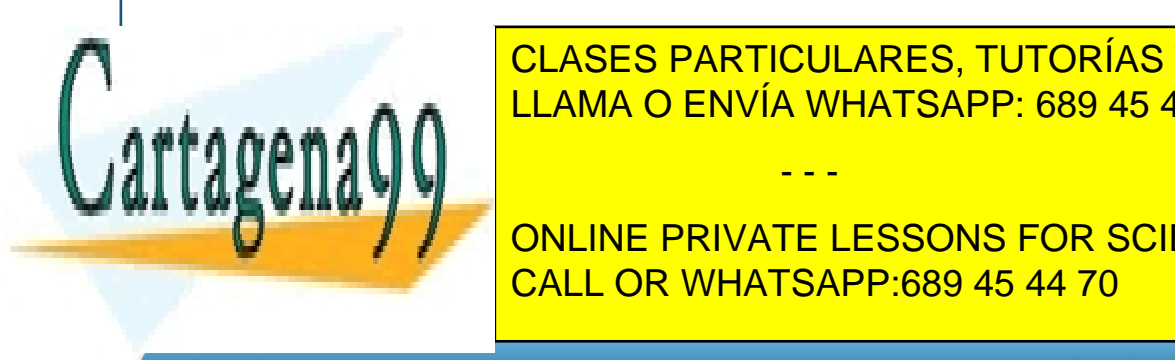

∫ *dx* CLASES PARTICULARES, TUTORÍAS TÉCNICAS ONLINE LLAMA O ENVÍA WHATSAPP: 689 45 44 70 - - -

ONLINE PRIVATE LESSONS FOR SCIENCE STUDENTS CALL OR WHATSAPP:689 45 44 70

Tema 5 - 25 - Prof. Dr. Ignacio García Juliá

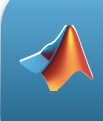

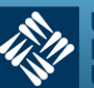

$$
V = 2\pi \int_{a}^{b} x f(x) dx
$$

#### **Área de superficies de revolución**

Si *f* es una función derivable con derivada continua en el intervalo [*a, b*], entonces el área de la superficie generada haciendo girar alrededor del eje OX el arco de curva *y = f(x)* entre  $x = a y x = b$  es

$$
S = 2\pi \int_{a}^{b} f(x)\sqrt{1 + f'(x)^2} dx
$$

#### **Longitudes**

Si *f* es una función derivable con derivada continua en el intervalo [*a, b*], la longitud de la curva  $y = f(x)$  entre  $x = a y x = b$  es

$$
L = \int_{a}^{b} \sqrt{1 + f'(x)^2} dx
$$

# **9. Integrales indefinidas con MATLAB**

Aunque aquí trataremos las funciones que dispone Matlab para la resolución de integrales tanto indefinidas como definidas, es preciso hacer una advertencia previa. Realizar una integral de forma analítica puede convertirse en casi un arte. Es cierto que existen métodos muy estudiados para resolver integrales, pero también es cierto que hace falta mucha práctica y habilidad para dominar la resolución de las mismas y en muchos casos, la resolución dependerá de lo que comúnmente se ha denominado "idea feliz", que no es más que un determinado cambio de variable o manipulación que no es trivial y que requiere muchas horas de esfuerzo para llegar a él. Sin pretender llegar a conseguir que el alumno sea un experto en la resolución de integrales, también es cierto que es necesario que se adiestre en la resolución manual de las mismas para conocer su complejidad, repasar técnicas de manipulación algebraica, trigonométrica y otras que le vendrán muy

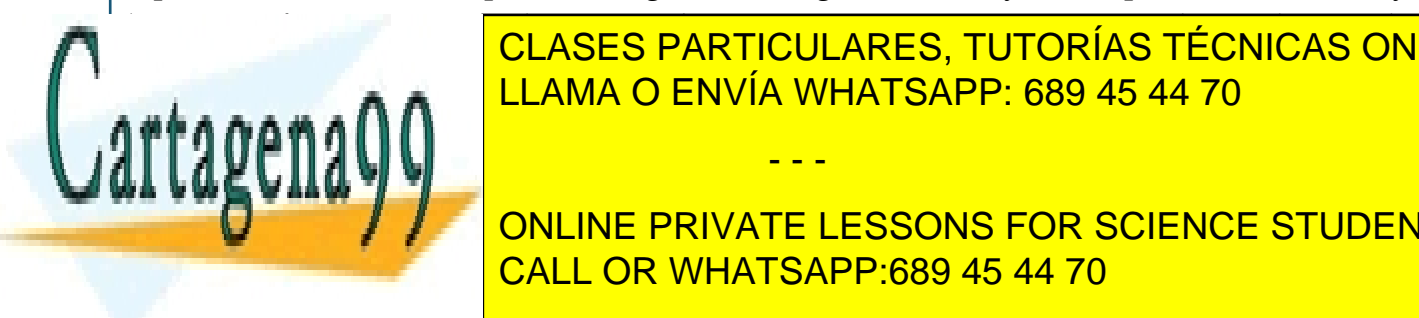

#### **CLASES PARTICULARES, TUTORÍAS TÉCNICAS ONLINE** problemas más complejos. Para conseguir este fin, en el *Apéndice 1 "Tabla de integrales*  LLAMA O ENVÍA WHATSAPP: 689 45 44 70  $\mathbf{a}$ *iatas se ofrece una tabla de integrales in tan inmediatas, y no tan inmediatas, y no tan inmediatas, y no tan inmediately integrales.*

ONLINE PRIVATE LESSONS FOR SCIENCE STUDENTS CALL OR WHATSAPP:689 45 44 70

www.cartagena99.com no se hace responsable de la información contenida en el presente documento en virtud al Artículo 17.1 de la Ley de Servicios de la Sociedad de la Información y de Comercio Electrónico, de 11 de julio de 2002. Si la información contenida en el documento es ilícita o lesiona bienes o derechos de un tercero háganoslo saber y será retirada.

Tema 5 - 26 - Prof. Dr. Ignacio García Juliá

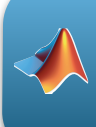

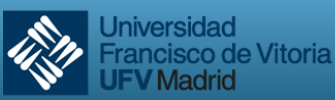

**V** Madrid

MATLAB ofrece una función específica para calcular integrales indefinidas. Dicha función es int(función,variable), donde función es la función que queremos integrar y variable es la variable con respecto a la cual queremos realizar la integral.

A continuación resolvemos algunos ejemplos con Matlab.

# **Ejemplo 9.1**

```
Resolver la integral I = \int \ln(x + \frac{1}{x}) dx
```
>> syms x

```
\gg int(log(x +1/x))
```
ans =

```
2*atan(x) - x + x*log(x + 1/x)
```
Recordemos que hay que declarar como simbólica la variable *x* antes de usar int.

# **Ejemplo 9.2**

```
Resolver la integral: I = \int (\sec^2 x - \sin x) dx
```

```
\gg int((sec(x))^2 - sin(x))
```

```
ans =
```

```
cos(x) + sin(x)/cos(x)
```
# **Ejemplo 9.3**

```
Resolver la integral: I = \int \sec x(\tan x - \sec x) dx
```

```
\gg int(sec(x)*(tan(x)-sec(x)))
```

```
ans =
```

```
2/(tan(x/2) + 1)
```
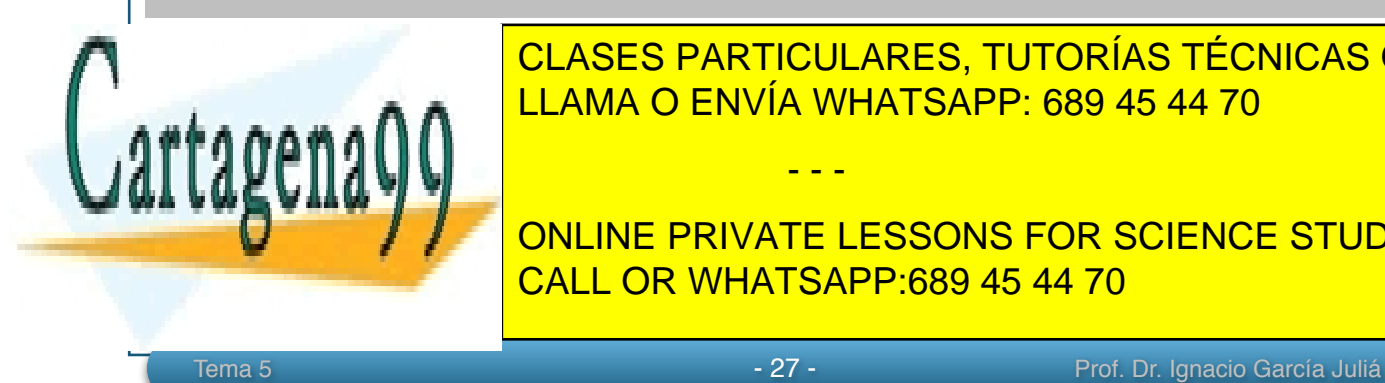

√ <mark>∣ LLAMA O ENVÍA WHATSAPP: 689 45 44 70</mark> CLASES PARTICULARES, TUTORÍAS TÉCNICAS ONLINE

**Example 20 Service Students in the UP Service Students of Science STUDENTS** CALL OR WHATSAPP:689 45 44 70

www.cartagena99.com no se hace responsable de la información contenida en el presente documento en virtud al Artículo 17.1 de la Ley de Servicios de la Sociedad de la Información y de Comercio Electrónico, de 11 de julio de 2002. Si la información contenida en el documento es ilícita o lesiona bienes o derechos de un tercero háganoslo saber y será retirada.

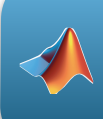

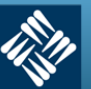

```
(2*(x*y)^{(7/2)})/(7*y)>> pretty(ans)
         7/2
  2 (x y)
 ----------
     7 y
```
# **Ejemplo 9.5**

*Resolver la integral: <sup>I</sup>* <sup>=</sup> ∫∫ *xydx dy*

```
\frac{1}{2} > int(int((x*y), x), y)
ans =
(x^2*y^2)/4>> pretty(ans)
    2 2
   x y
 -----
```
# **Ejemplo 9.6**

4

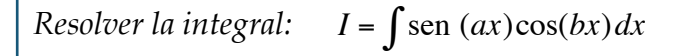

```
>> syms a b
\gg int(sin(a*x)*cos(b*x))
ans =
piecewise([a + b == 0, \cos(2*b*x)/(4*b)],
           [a == b and b \sim = 0, -\cos(2*b*x)/(4*b)],[a \sim = b \text{ and } a + b \sim = 0, -\cos(x^*(a - b))/(2^*a - 2^*b)\cos(x*(a + b))/(2*a + 2*b))
```
Merece la pena que nos detengamos a estudiar el ejemplo anterior. MATLAB no nos

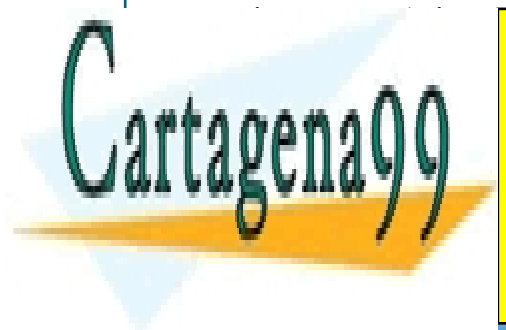

**PRODUCIÓN, YA que esta de los valores de los valores de los valores de los valores de los valores de los valores de los valores de los valores de los valores de los valores de los valores de la participación de la partici** primer caso, si *a + b =* 0, entonces la solución es: LLAMA O ENVÍA WHATSAPP: 689 45 44 70

En el segundo caso, si *a = b* y *b* distinto de 0: CALL OR WHATSAPP:689 45 44 70 ONLINE PRIVATE LESSONS FOR SCIENCE STUDENTS

www.cartagena99.com no se hace responsable de la información contenida en el presente documento en virtud al Artículo 17.1 de la Ley de Servicios de la Sociedad de la Información y de Comercio Electrónico, de 11 de julio de 2002. Si la información contenida en el documento es ilícita o lesiona bienes o derechos de un tercero háganoslo saber y será retirada.

Tema 5 - 28 - Prof. Dr. Ignacio García Juliá

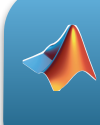

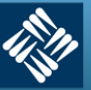

Universidad rancisco de Vitoria Madrid

$$
I = \frac{-\cos(2bx)}{4b} + C
$$

Y en el tercer caso, si *a* es distinto de *b* y (*a + b)* es distinto de 0:

 $I = \frac{-\cos[(a-b)x]}{(2a-2b)} - \frac{\cos[(a+b)x]}{(2a+ab)}$ +*C*

# **Ejemplo 9.7**

En versiones anteriores de MATLAB, la siguiente integral no tenía solución:

$$
I = \int \cos(\ln x) dx
$$

Y devolvía el mensaje: "*Explicit integral could not be found*"

Actualmente, con el cambio de motor de matemática simbólica (de Maple a MuPad), la solución puede encontrarse.

Primero, resolveremos la integral por medio de un cambio de variable y dos aplicaciones de la integral por partes:

$$
I = \int \cos(\ln x) dx
$$
\n
$$
\begin{vmatrix}\nI = \int \cos(\ln x) dx \\
\ln x = t; x = e'; dx = e'dt\n\end{vmatrix} = \frac{1}{\cos(t)dt} = \frac{1}{\cos(t)dt} = \frac{1}{\cos(t)dt} = \frac{1}{\cos(t)t} = \frac{1}{\cos(t)t} = \
$$

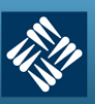

```
>> syms x
\ge f=cos(log(x));
\gg integral = int(f,x);
 >> pretty(integral)
 x (\cos(\log(x)) + \sin(\log(x))) -----------------------------
2<sup>2</sup>
```
# **10. Integrales definidas con MATLAB**

La función en MATLAB que resuelve las integrales definidas es la misma que resuelve las integrales indefinidas pero con una sintaxis especial para introducir los límites de integración. Lo vemos con un ejemplo:

# **Ejemplo 10.1**

*(del Ejemplo 7.6) Determinar el valor medio de la función:* 

$$
f(x) = 3x^2 - 2x
$$

*en el intervalo [1, 4].* 

$$
\frac{1}{b-a}\int_{a}^{b}f(x)dx = \frac{1}{3}\int_{1}^{4}(3x^{2}-2x)dx
$$

>> syms x  $>> f = 3*x^2-2*x;$ >> valorMedio= $(1/3)*int(f, 1, 4);$ valorMedio = 16

**Ejemplo 10.2**

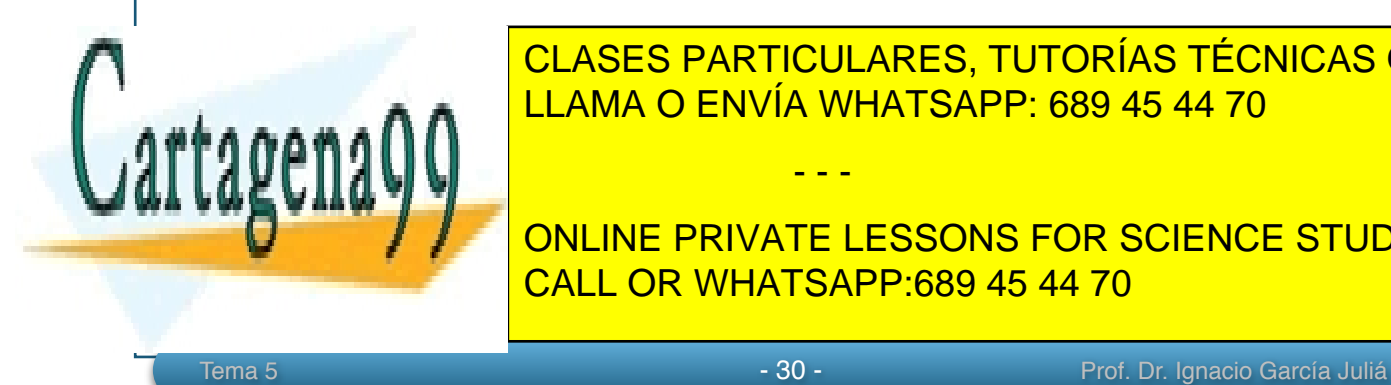

**CALCULARES, TUTORÍAS TÉCNICAS ONLINE** LLAMA O ENVÍA WHATSAPP: 689 45 44 70

# **Ambas curvas se cortan formando un recinto cerrado, cuya éreculos en el cortan for science students** Para verlo, primero dibujamos las curvas: CALL OR WHATSAPP:689 45 44 70

www.cartagena99.com no se hace responsable de la información contenida en el presente documento en virtud al Artículo 17.1 de la Ley de Servicios de la Sociedad de la Información y de Comercio Electrónico, de 11 de julio de 2002. Si la información contenida en el documento es ilícita o lesiona bienes o derechos de un tercero háganoslo saber y será retirada.

Derivación e Integración numérica

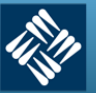

**Universidad** Francisco de Vitoria<br>UFV Madrid

```
>> x = 0:0.01:1;>> f = x.*exp(-x);\Rightarrow g = (x.^2).*exp(-x);\gg plot(x,f)
>> hold on
\gg plot(x,q, 'r')
>> grid on
```
Y la figura es la siguiente:

 $\mathbf{r}$ ra $\boldsymbol{\alpha}$ andlik

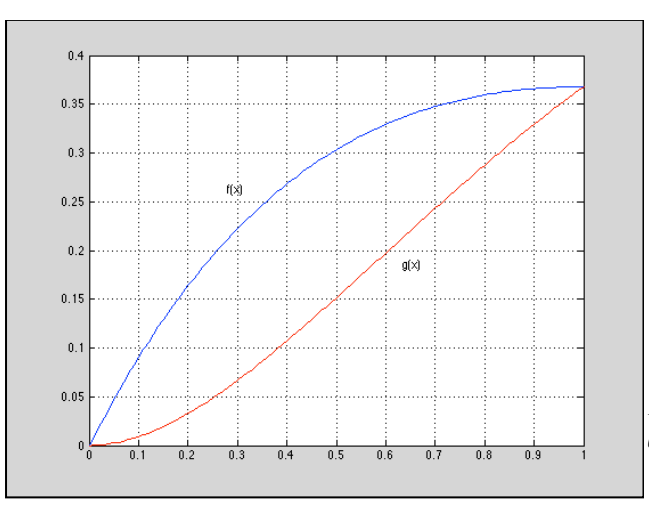

*Figura 5-17 Área encerrada entre las curvas f(x) y g(x) del ejemplo 10.2*

En la figura se ven los puntos de corte de ambas funciones pero, ¿cuáles son? Para determinarlos resolvemos el sistema de ecuaciones con  $y = f(x)$  e  $y = g(x)$ , para lo cual empleamos la función solve que ya es conocida*:*

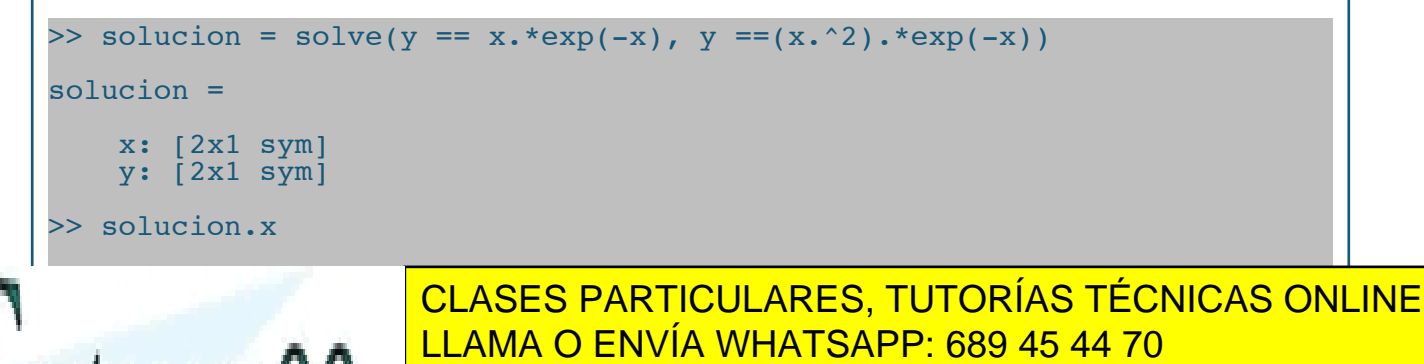

**Por tanto en los puntos en los puntos en los puntos de corte. El punto de corte de corte. El punto de corte de** CALL OR WHATSAPP:689 45 44 70

www.cartagena99.com no se hace responsable de la información contenida en el presente documento en virtud al Artículo 17.1 de la Ley de Servicios de la Sociedad de la Información y de Comercio Electrónico, de 11 de julio de 2002. Si la información contenida en el documento es ilícita o lesiona bienes o derechos de un tercero háganoslo saber y será retirada.

Tema 5 - 31 - Prof. Dr. Ignacio García Juliá

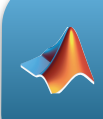

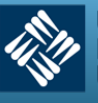

Si calculamos la integral de *f(x)* en el intervalo [0, 1] tendremos el área bajo dicha curva. Si le restamos el área de la función *g(x)* en el mismo intervalo, tendremos el área pedida. Lo vemos con MATLAB:

```
>> Afx = int(x*exp(-x), 0, 1)
Afx =1 - 2*exp(-1)>> Agx = int((x^2)*exp(-x), 0, 1)
\text{Agx} =
2 - 5*exp(-1)>> Area = Afx - Agx
Area =
3*exp(-1) - 1
```
Por tanto, el área pedida es (3/e) - 1.

# **Ejemplo 10.3**

*Determinar el área de la región limitada por las curvas:*

$$
f(x) = -x^2 + 3x - 1
$$
  
g(x) = x<sup>3</sup> - 2x<sup>2</sup> + x - 1

Dibujamos las funciones:

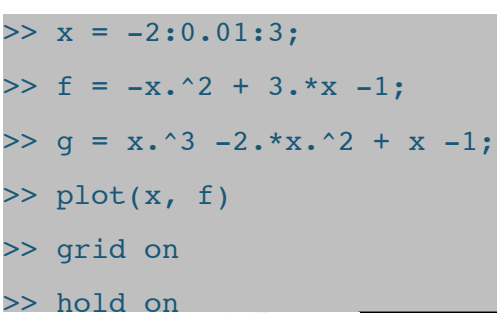

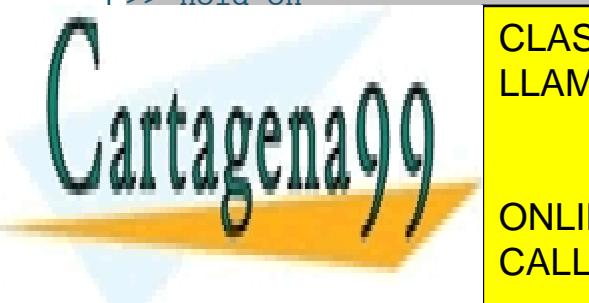

CLASES PARTICULARES, TUTORÍAS TÉCNICAS ONLINE LLAMA O ENVÍA WHATSAPP: 689 45 44 70

ONLINE PRIVATE LESSONS FOR SCIENCE STUDENTS CALL OR WHATSAPP:689 45 44 70

www.cartagena99.com no se hace responsable de la información contenida en el presente documento en virtud al Artículo 17.1 de la Ley de Servicios de la Sociedad de la Información y de Comercio Electrónico, de 11 de julio de 2002. Si la información contenida en el documento es ilícita o lesiona bienes o derechos de un tercero háganoslo saber y será retirada.

Tema 5 - 32 - Prof. Dr. Ignacio García Juliá

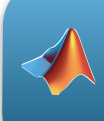

Derivación e Integración numérica

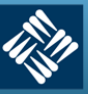

**Universidad** Francisco de Vitoria<br>UFV Madrid

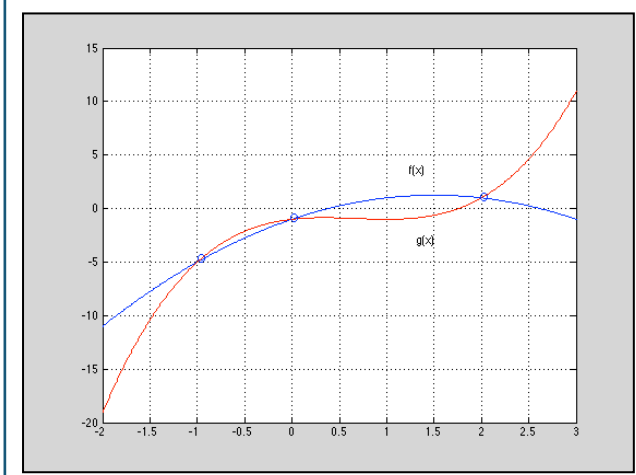

*Figura 5-18 Área encerrada entre las curvas f(x) y g(x) del ejemplo 10.3*

Calculamos los puntos de corte:

```
>> syms x y
>> Cortes = solve(y == -x^2 + 3*x -1, y == x^3 -2*x^2 + x -1)
Cortes = 
     x: [3x1 sym]
    y: \left[3x1 \right. sym\left]>> Cortes.x
ans = 2 \ 0 \ -1>> Cortes.y
ans = 1 -1 -5
```
Por tanto los puntos de corte encontrados son (2, 1), (0, -1) y (-1, -5).

Ahora hay que fijarse bien en la figura y tener en cuenta que no existen las áreas negativas. Si nos fijamos en el primer sector del área, la que va desde el punto -1 al punto 0, el área sería *f(x) - g(x),* pero para que sea un área positiva debemos hacer -(*f(x) - g(x))* o lo que es lo mismo *g(x) - f(x).* En el segundo sector del área pedida, entre los puntos 0 y 2, pasa lo mismo siendo el sentido correcto *f(x) - g(x).* Dejamos que lo resuelva MATLAB:

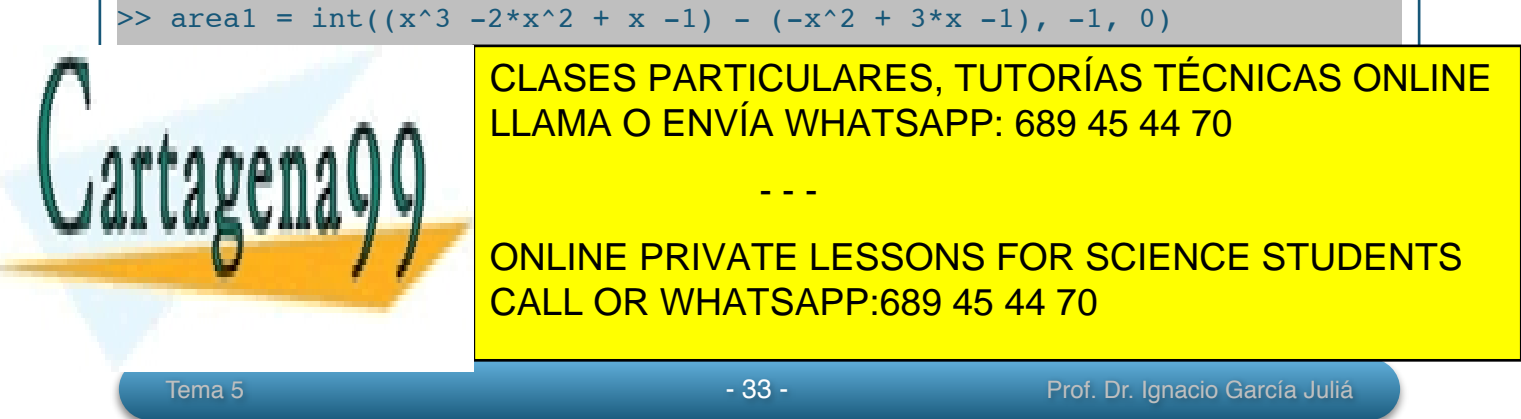

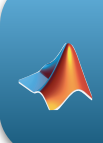

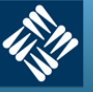

# **Ejemplo 10.4**

*Encontrar el volumen del sólido formado al girar la región acotada por la gráfica de*  $f(x)$  *=*  $\sqrt{\text{sen } x}$ 

*y el eje x* (  $0 ≤ x ≤ T$  *) alrededor del eje* OX.

$$
V = \pi \int_{a}^{b} (f(x))^{2} dx
$$
  
=  $\pi \int_{0}^{\pi} (\sqrt{\operatorname{sen} x})^{2} dx$   
=  $\pi \int_{0}^{\pi} \operatorname{sen} x dx$   
=  $\pi [-\cos x]_{0}^{\pi} = \pi (1+1) = 2\pi$ 

Resolviendo con MATLAB:

```
>> syms x
\gg volumen = pi * int(sin(x), 0, pi)
volumen =
  2*pi
```
# **Ejemplo 10.5**

*Encontrar el volumen del sólido formado al girar la región acotada por* 

$$
f(x) = 2 - x^2
$$

*y g(x) = 1 alrededor de la recta y = 1, como se muestra en la Figura 5-19*

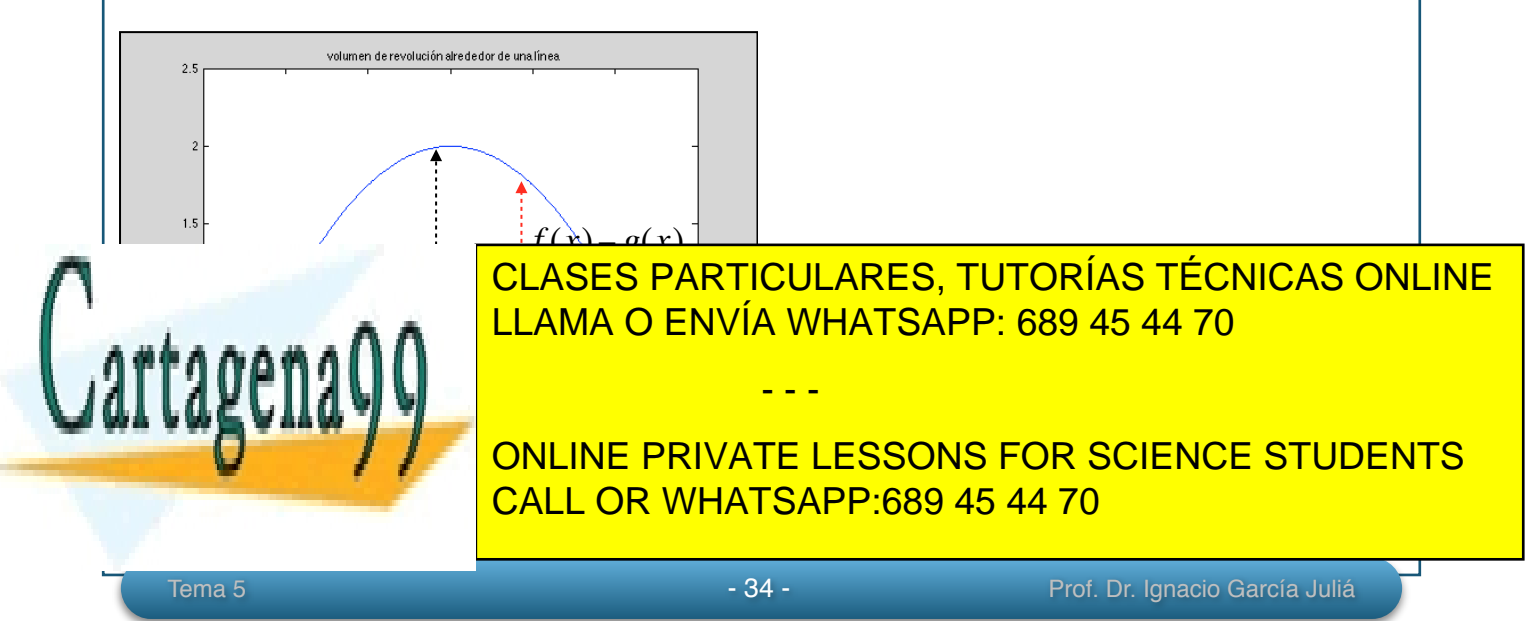

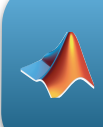

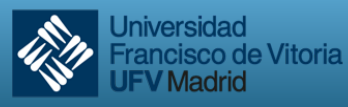

**UFV Madrid** 

Igualando ambas funciones encontramos los puntos de corte que son *x = ±* 1.

Para encontrar la porción de curva que generará el volumen de revolución, restamos *f(x)* y *g(x)* como se muestra en la figura, dando como resultado 1 - *x2.* 

$$
V = \pi \int_{a}^{b} (f(x))^{2} dx
$$
  
=  $\pi \int_{-1}^{1} (1 - x^{2})^{2} dx$   
=  $\pi \int_{-1}^{1} (1 - 2x^{2} + x^{4}) dx$   
=  $\pi \left[ x - \frac{2x^{2}}{3} + \frac{x^{5}}{5} \right]_{-1}^{1}$   
=  $\frac{16\pi}{15}$ 

Y con MATLAB:

```
>> syms x y
>> f = 2-x^2;>> q = 1;\Rightarrow cortes = solve(y == f, y == g)
cortes = 
     x: [2x1 sym]
     y: [2x1 sym]
>> cortes.x
ans = 1 -1>> cortes.y
ans = 1 1>> Volumen = pi*int((f - q)^2, -1, 1)Volumen =
```
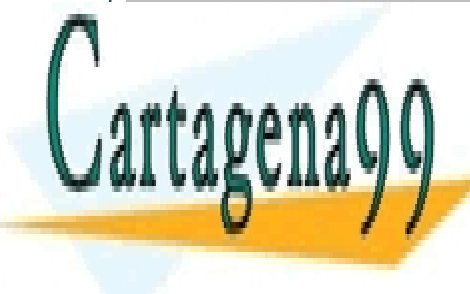

CLASES PARTICULARES, TUTORÍAS TÉCNICAS ONLINE LLAMA O ENVÍA WHATSAPP: 689 45 44 70

*Encontrar el volumen del sólido formado al girar la región acotada por las gráficas de*  ONLINE PRIVATE LESSONS FOR SCIENCE STUDENTS CALL OR WHATSAPP:689 45 44 70

Tema 5 - 35 - Prof. Dr. Ignacio García Juliá www.cartagena99.com no se hace responsable de la información contenida en el presente documento en virtud al Artículo 17.1 de la Ley de Servicios de la Sociedad de la Información y de Comercio Electrónico, de 11 de julio de 2002. Si la información contenida en el documento es ilícita o lesiona bienes o derechos de un tercero háganoslo saber y será retirada.

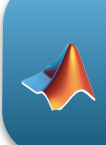

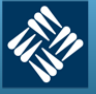

**Universidad Francisco de Vitoria UFV Madrid** 

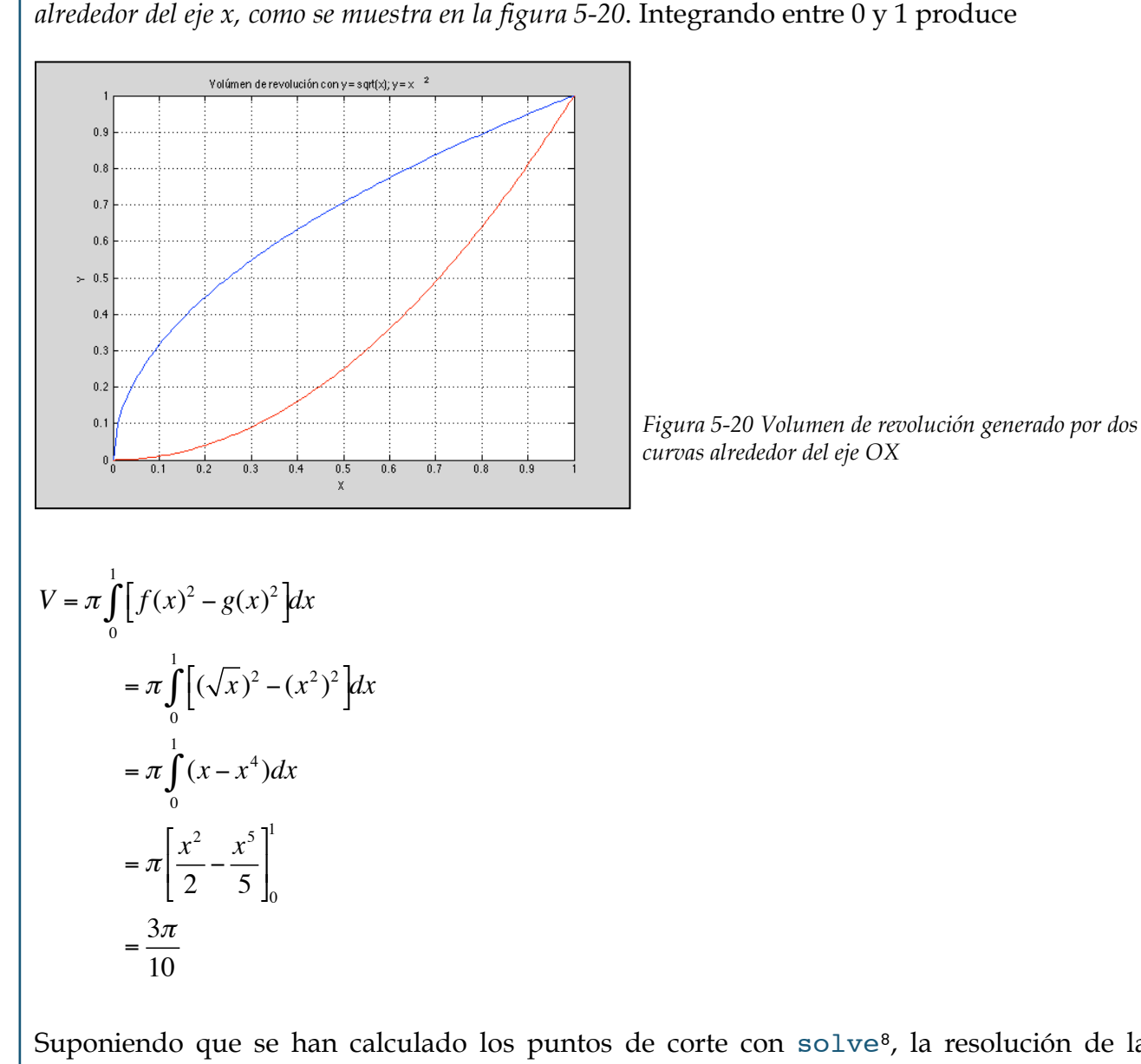

Suponiendo que se han calculado los puntos de corte con solve<sup>8</sup>, la resolución de la integral con MATLAB se presenta a continuación:

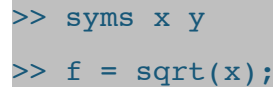

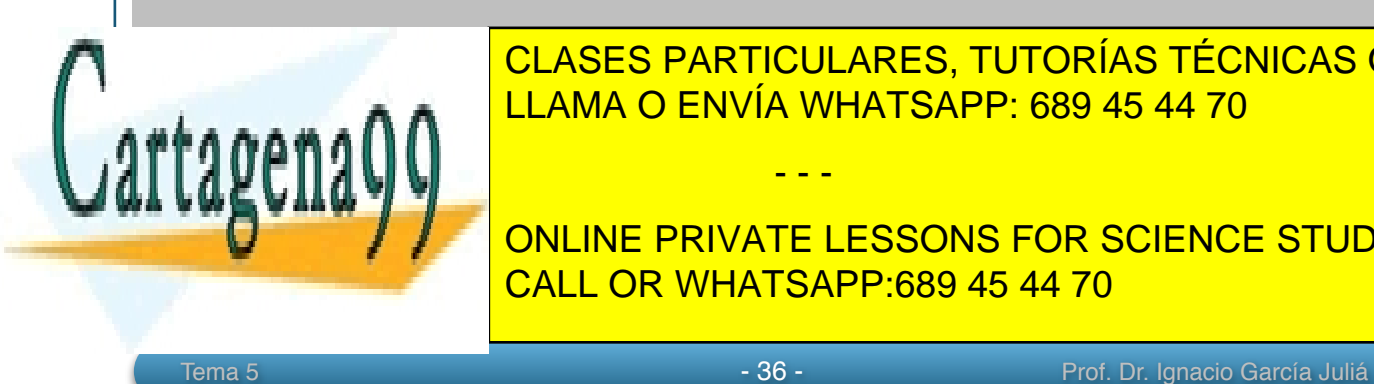

<u>DELAMA O ENVÍA WHATSAPP: 689 45 44 70</u> CLASES PARTICULARES, TUTORÍAS TÉCNICAS ONLINE

> ONLINE PRIVATE LESSONS FOR SCIENCE STUDENTS CALL OR WHATSAPP:689 45 44 70

www.cartagena99.com no se hace responsable de la información contenida en el presente documento en virtud al Artículo 17.1 de la Ley de Servicios de la Sociedad de la Información y de Comercio Electrónico, de 11 de julio de 2002. Si la información contenida en el documento es ilícita o lesiona bienes o derechos de un tercero háganoslo saber y será retirada.

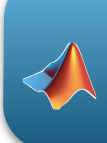

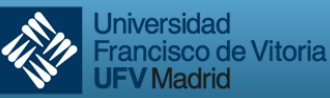

**Madrid** 

**Ejemplo 10.7** 

*Encontrar la longitud del arco de la función:*

$$
y = \frac{x^3}{6} + \frac{1}{2x}
$$

*en el intervalo [1/2 , 2].*

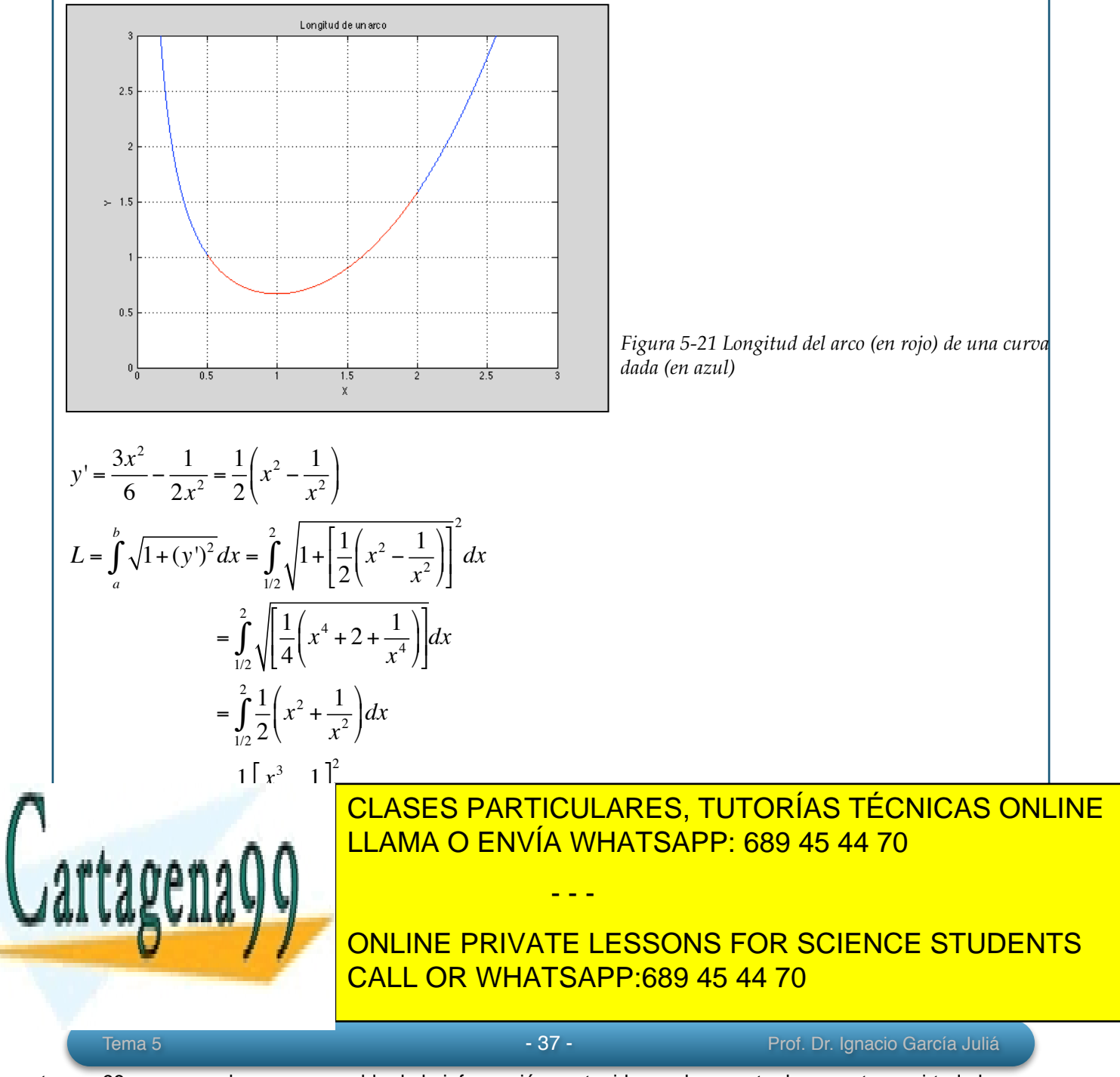

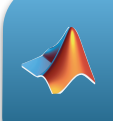

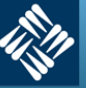

**Universidad** Francisco de Vitoria **JFV Madrid** 

```
>> syms x y
\Rightarrow y = (x^3/6)+ 1/(2*x);
\Rightarrow dx = diff(y)
dx =x^2/2 - 1/(2*x^2)> L = int(sqrt(1+(dx)^2), 0.5, 2)L = 33/16
```
# **Ejemplo 10.8**

*Encontrar la longitud de arco de la función*

 $y = ln(cos x)$ 

*en el intervalo [0, π/4] como se muestra en la figura 5-22*

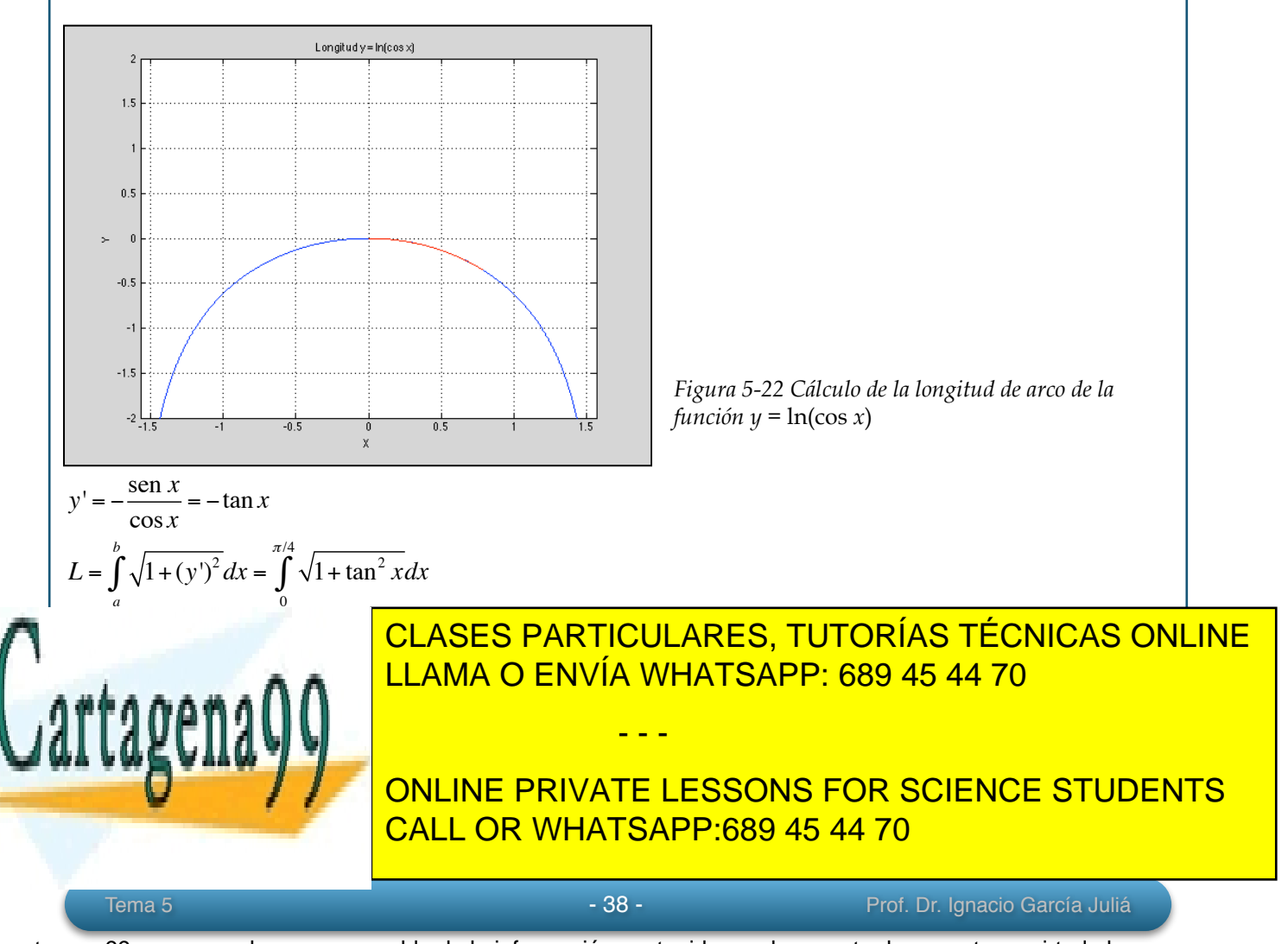

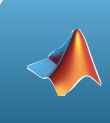

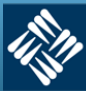

```
\Rightarrow dx = diff(log(cos(x)))
dx =-sin(x)/cos(x)>> L = int(sqrt(1+(dx)^2), 0, pi/4)L =log(2^(1/2) + 1)
```
# **Ejemplo 10.9**

*Un cable eléctrico cuelga entre dos torres que están separadas 200 metros de distancia. El cable toma la forma de una catenaria cuya ecuación es:* 

$$
y = 75(e^{x/150} + e^{-x/150}) = 150 \cosh \frac{x}{150}
$$

*Encontrar la longitud del arco del cable entre las dos torres.*

y' = 
$$
\frac{1}{2}(e^{x/150} - e^{-x/150})
$$
  
\n(y')<sup>2</sup> =  $\frac{1}{4}(e^{x/75} + e^{-x/75} - 2)$   
\n $1 + (y')^2 = \frac{1}{4}(e^{x/75} + e^{-x/75} + 2) = \left[\frac{1}{2}(e^{x/150} + e^{-x/150})\right]^2$   
\n $L = \int_a^b \sqrt{1 + (y')^2} dx = \frac{1}{2} \int_{-100}^{100} (e^{x/150} + e^{-x/150}) dx$   
\n $= 75[e^{x/150} + e^{-x/150}]_{-100}^{100}$   
\n $150(e^{2/3} + e^{-2/3}) \approx 215$  metres  
\n $\Rightarrow y = 75*(\exp(x/150) + \exp(-x/150))$   
\ny = 75\*exp(-x/150) + 75\*exp(x/150)  
\n**CLASES PARTICULARES, TUTORÍAS TÉCNICAS ONLINE LLAMA O ENVÍA WHATSAPP: 689 45 44 70**  
\n**ALLAMA O ENVÍA WHATSAPP: 689 45 44 70**  
\n**OLINE PRIVATE LESSONS FOR SCIENCE STUDENTS**  
\n $\therefore$   
\n $\therefore$   
\n $\therefore$   
\n $\therefore$   
\n $\therefore$   
\n $\therefore$   
\nCALL OR WHATSAPP: 689 45 44 70

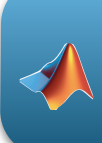

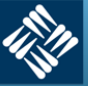

**Universidad Francisco de Vitoria** Madrid

# **Ejemplo 10.10**

*Encontrar el área de la superficie formada al girar la gráfica de:*

$$
f(x) = x^3
$$

*en el intervalo [0, 1] al girar alrededor del eje OX.*

>> syms x y >> y = x^3; >> dy = diff(y) dy = 3\*x^2 >> S = 2\*pi\*int(y\*sqrt(1+(dy)^2), 0, 1) S = 2\*pi\*((5\*10^(1/2))/27 - 1/54) >> eval(S) ans = 3.5631 *f* '(*x*) = 3*x* 2 *S* = 2<sup>π</sup> *f* (*x*) 1+[ *f* '(*x*)] 2 *a b* ∫ *dx* = 2<sup>π</sup> *x* 3 0 1 ∫ <sup>1</sup>+(3*<sup>x</sup>* 2 ) 2 *dx* <sup>=</sup> <sup>2</sup><sup>π</sup> 36 36*x* 3 (1+ 9*x* 4 0 1 ∫ ) 1/2 *dx* = <sup>π</sup> 18 (1+ 9*x* 4 ) 3/2 3 2 " # \$ % & ' 0 1 = <sup>π</sup> 27 <sup>10</sup>3/2 " <sup>−</sup><sup>1</sup> # % & ≈ 3.563

TICULARES, TUTORÍAS TÉCNICAS ONLINE LLAMA O ENVÍA WHATSAPP: 689 45 44 70

# ONLINE PRIVATE LESSONS FOR SCIENCE STUDENTS CALL OR WHATSAPP:689 45 44 70

Tema 5 - 40 - Prof. Dr. Ignacio García Juliá www.cartagena99.com no se hace responsable de la información contenida en el presente documento en virtud al Artículo 17.1 de la Ley de Servicios de la Sociedad de la Información y de Comercio Electrónico, de 11 de julio de 2002. Si la información contenida en el documento es ilícita o lesiona bienes o derechos de un tercero háganoslo saber y será retirada.

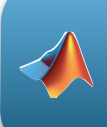

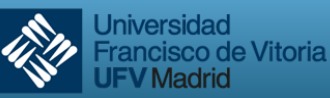

**V** Madrid

#### **11. Integración numérica con MATLAB**

Muchos problemas de ingeniería requieren el cálculo de la integral definida

$$
\int_a^b f(x) dx,
$$

limitada al intervalo [*a, b*]. A menudo es muy dificultoso, o incluso imposible, calcular esta integral analíticamente. En tales casos podemos aproximar la integral definida por medio de una suma ponderada de una serie de valores de función,

$$
f(x_0), f(x_1), \dots, f(x_n)
$$

evaluadas, o medidas, en *n* puntos *xi* del intervalo [*a, b*]. Esto es:

$$
\int_{a}^{b} f(x)dx \approx \sum_{i=1}^{n} a_i f(x_i)
$$

Los coeficientes *ai* se llaman **multiplicadores** o **pesos**. A continuación se citan algunos casos donde no tendremos más remedio que utilizar esta aproximación:

*(1)* El integrando nos es dado por una expresión matemática pero dicho integrando no puede ser expresado como una combinación de funciones elementales. Por ejemplo

$$
\int_{0}^{1} e^{-x^{2}} dx \qquad \int_{0}^{\pi/2} \sqrt{1 + \cos^{2} x} dx
$$
\n
$$
\int \frac{\operatorname{sen}x}{x} dx \qquad \int \frac{\cos x}{x} dx \qquad \int \frac{dx}{\ln x} \qquad \int \frac{dx}{\sqrt{1 - x^{4}}}
$$

*(2)* Integrales que sí pueden ser expresadas por funciones elementales pero su evaluación es muy tediosa. En esta categoría incluimos numerosos casos en los cuales no podemos conocer si existe o no una forma más sencilla de la integral. La búsqueda de esa integral más sencilla requiere tiempo y esfuerzo y el éxito no está asegurado y es, por tanto, mucho más práctico recurrir a la integración numérica.

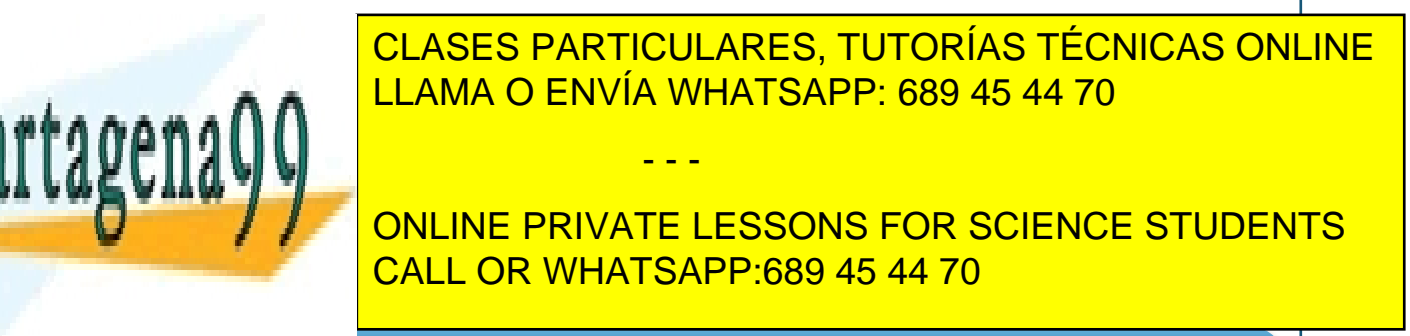

www.cartagena99.com no se hace responsable de la información contenida en el presente documento en virtud al Artículo 17.1 de la Ley de Servicios de la Sociedad de la Información y de Comercio Electrónico, de 11 de julio de 2002. Si la información contenida en el documento es ilícita o lesiona bienes o derechos de un tercero háganoslo saber y será retirada.

Tema 5 **1990 - Andrew Prof. Dr. Ignacio García Juliá** 

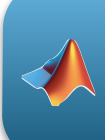

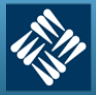

segunda función es integral y la veremos más adelante. Veamos en el ejemplo 11.1: Sabemos que el área de las siguientes integrales definidas es 1.

$$
\int_{0}^{90} \text{sen } x \, dx \qquad \qquad \int_{0}^{90} \text{cos} x \, dx
$$

Veamos cómo se calcula con MATLAB:

```
>> angulo = 0:15:90; % Evaluamos en [0 15 30 45 60 75 90]
>> x = (pi*angulo/180)'; % Cálculo en radianes
> y = [sin(x) cos(x)]; % Calculamos de una vez el seno y coseno
>> trapz(x, y)
ans = 0.9943 0.9943
```
Vemos que el error cometido por la aproximación a trapecios es del 0,57%. Podemos mejorar el resultado aumentando el número de trapecios evaluados, es decir, evaluando más puntos en el recorrido del ángulo:

```
>> angulo = 0:5:90; % Evaluamos en [0 5 10 15..45..75 80 85 90]\Rightarrow x = (pi*angulo/180)';
>> y = [\sin(x) \cos(x)];
\gg trapz(x, y)
ans = 0.9994 0.9994
```
La función anterior, trapz, utiliza una descomposición en trapecios para calcular la integral por aproximación. Existe otra función, integral, que calcula el área de forma más sofisticada y además es capaz de trabajar con funciones que tienen singularidades. Además, permite expresar la tolerancia, es decir, el error máximo con el que se quiere obtener la solución. Veámoslo con en el ejemplo 11.2:

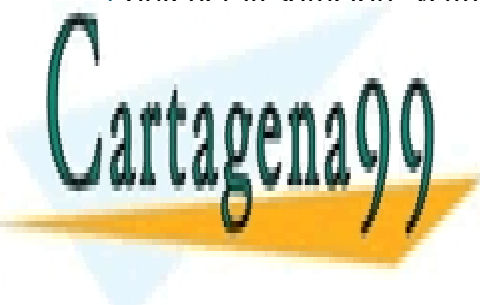

CLASES PARTICULARES, TUTORÍAS TÉCNICAS ONLINE LLAMA O ENVÍA WHATSAPP: 689 45 44 70

**Esta integral no tiene solución analítica y de benos de la conceptuación analítica y de la conceptuación de la** CALL OR WHATSAPP:689 45 44 70

www.cartagena99.com no se hace responsable de la información contenida en el presente documento en virtud al Artículo 17.1 de la Ley de Servicios de la Sociedad de la Información y de Comercio Electrónico, de 11 de julio de 2002. Si la información contenida en el documento es ilícita o lesiona bienes o derechos de un tercero háganoslo saber y será retirada.

Tema 5 - 42 - Prof. Dr. Ignacio García Juliá

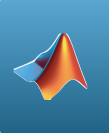

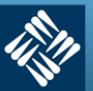

**Universidad** Francisco de Vitoria **JFV Madrid** 

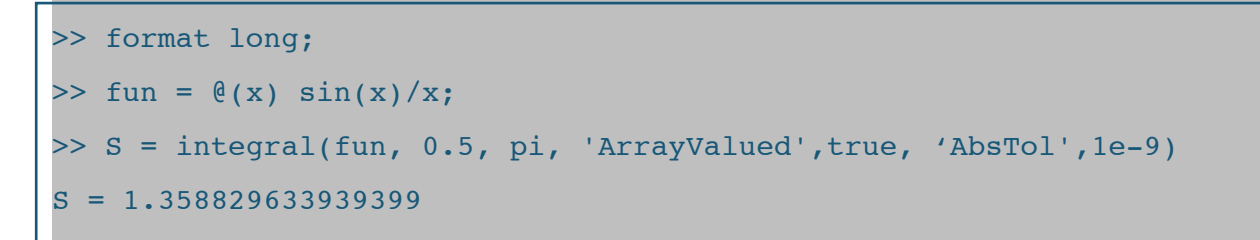

Merece la pena detenerse un momento en el análisis del código anterior. Primero de todo, la función integral no admite directamente la expresión del integrando dentro de la función. Necesita para operar que le pasemos un "manejador" (handle). Esto lo hacemos mediante la definición de una función anónima que es definida en la primera línea mediante la instrucción @(x). En segundo lugar, observamos el parámetro 'ArrayValued' establecido a 'true'. Esto es necesario para indicarle a la función integral que la entrada y la salida serán evaluadas como una lista de valores que se irán calculando y aproximando a la tolerancia expresada por 'AbsTol', que expresa la tolerancia absoluta o el error con el que se quiere obtener el resultado. Por último, hemos introducido el comando 'format long' para que el resultado pueda ser expresado con los decimales que indica la tolerancia.

#### **Ejemplo 11.3: cálculo de trabajo de frontera móvil**

*En este ejemplo se utilizarán las técnicas de integración numéricas de MATLAB para encontrar el trabajo producido en un pistón al resolver la ecuación:*

$$
W = \int\limits_{V_1}^{V_2} P \, dV
$$

*Con base en la suposición de que PV = n R T* 

*donde* 

 *P = Presión en Ka,* 

$$
V = Volumen
$$
 en m<sup>3</sup>,

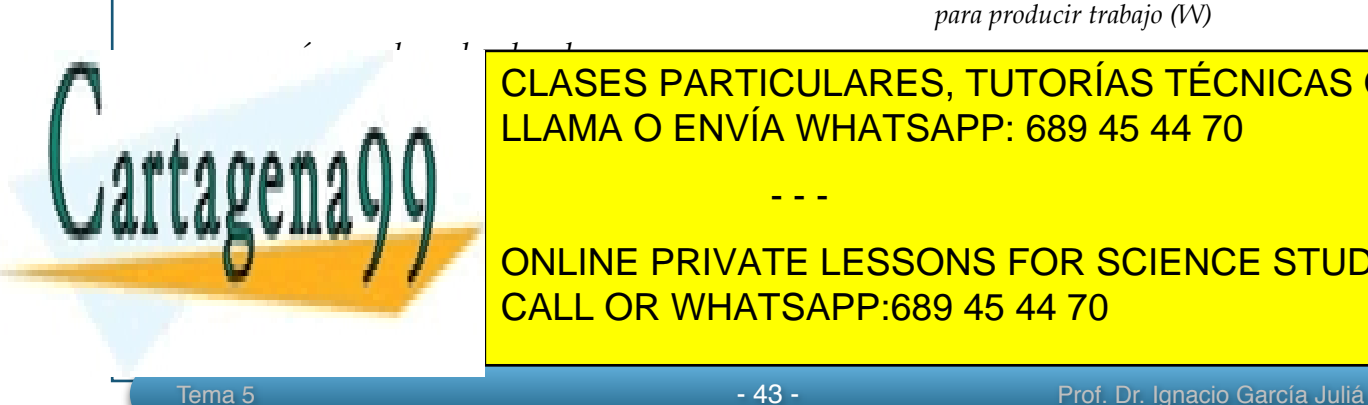

<u> R a march de los gases 8,314 Ka march de los gases 8,44</u> Ka m<sup>3</sup> Ka m<sup>3</sup> Ka *para producir trabajo (W)* CLASES PARTICULARES, TUTORÍAS TÉCNICAS ONLINE

 $V = 1m^3$   $V = 5m^3$ 

*Figura 5-23 Expansión de un pistón* 

**También se supone de gas a 300 km de gas a 300 km de gas a 300 km de gas a 300 km de gas a 300 km de gas a 30** CALL OR WHATSAPP:689 45 44 70

www.cartagena99.com no se hace responsable de la información contenida en el presente documento en virtud al Artículo 17.1 de la Ley de Servicios de la Sociedad de la Información y de Comercio Electrónico, de 11 de julio de 2002. Si la información contenida en el documento es ilícita o lesiona bienes o derechos de un tercero háganoslo saber y será retirada.

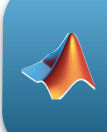

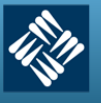

*Encontrar el trabajo producido por el pistón que se muestra en la figura 5.23* Resolvemos el problema con MATLAB: % Cálculo de trabajo de frontera móvil clear, clc, format short % Se limpia pantalla y variables % Definición de las constantes  $n = 1$ ;  $\hbox{where} \quad n = 1$  ,  $\hbox{where} \quad n = 1$  ,  $\hbox{where} \quad n = 1$ R = 8.314; Secondary Secondary Secondary Secondary Secondary Secondary Secondary Secondary Secondary Secondary Secondary Secondary Secondary Secondary Secondary Secondary Secondary Secondary Secondary Secondary Secondary S  $T = 300$ :  $\%$  temperatura en  $\Omega$ K % Definición de la función anónima para la presión Presion = @(V) n\*R\*T./V; % Creamos la función anónima Presión % Uso de la función integral Trabajo = integral(Presion, 1, 5)  $Trabajo = 4.0143e+03$ o0o

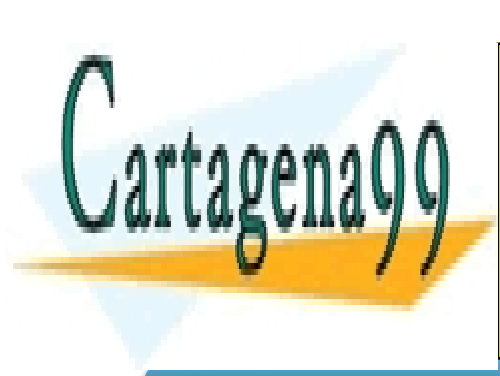

CLASES PARTICULARES, TUTORÍAS TÉCNICAS ONLINE LLAMA O ENVÍA WHATSAPP: 689 45 44 70

ONLINE PRIVATE LESSONS FOR SCIENCE STUDENTS CALL OR WHATSAPP:689 45 44 70

- - -

Tema 5 - 2001 - 2002 - 2003 - 2004 - 2004 - 2004 - 2005 - 2006 - 2014 - 2014 - 2014 - 2014 - 2014 - 2014 - 201<br>Prof. Dr. Ignacio García Juliá